# **Anleitung zur Durchführung von HRV-Messungen und HRV-Biofeedback, deren Auswertung und der Interpretation der Ergebnisse**

mit dem

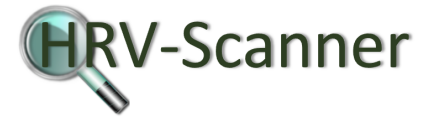

Diese Anleitung wird Ihnen den Einstieg in die wichtigsten Messungstypen der HRV-Scanner Software erläutern und erleichtern.

Aus Gründen der besseren Übersichtlichkeit ist die Anleitung in mehrere Teile gegliedert:

- Im ersten Kapitel erfahren Sie wichtige medizinische Grundlagen, sozusagen das Fundament des HRV-Biofeedbacks und der HRV-Messung.
- Im zweiten Kapitel werden Sie an das HRV-Biofeedback herangeführt.
- Das dritte Kapitel erläutert Ihnen, wie man mit dem HRV-Scanner eine RSA-Messung durchführt, die Ihnen hilft die maximale vegetative Regulationsfähigkeit zu messen.
- Im vierten Kapitel wird erklärt, wie man eine Kurzzeit-HRV Messung durchführt und was die Ergebnisse bedeuten.
- Im fünften Kapitel wird erklärt, wie man eine HRV Liegen/Stehen-Messung durchführt und was die Ergebnisse bedeuten.
- Im sechsten Kapitel werden Hinweise zur Verbesserung der Datenqualität gegeben.
- Im siebten Kapitel werden die am häufigsten verwendeten Parameter der HRV erklärt.
- Das achte Kapitel zeigt Ihnen anschauliche Beispiele zum Rangdiagramm.
- Das neunte Kapitel erklärt das ANS-Status-Diagramm.
- Das zehnte Kapitel erklärt das Farb-FFT Diagramm und die 3D-FFT Darstellung
- Das elfte Kapitel informiert Sie über die Verwendung zusätzlicher Hardware

## **Inhaltsverzeichnis:**

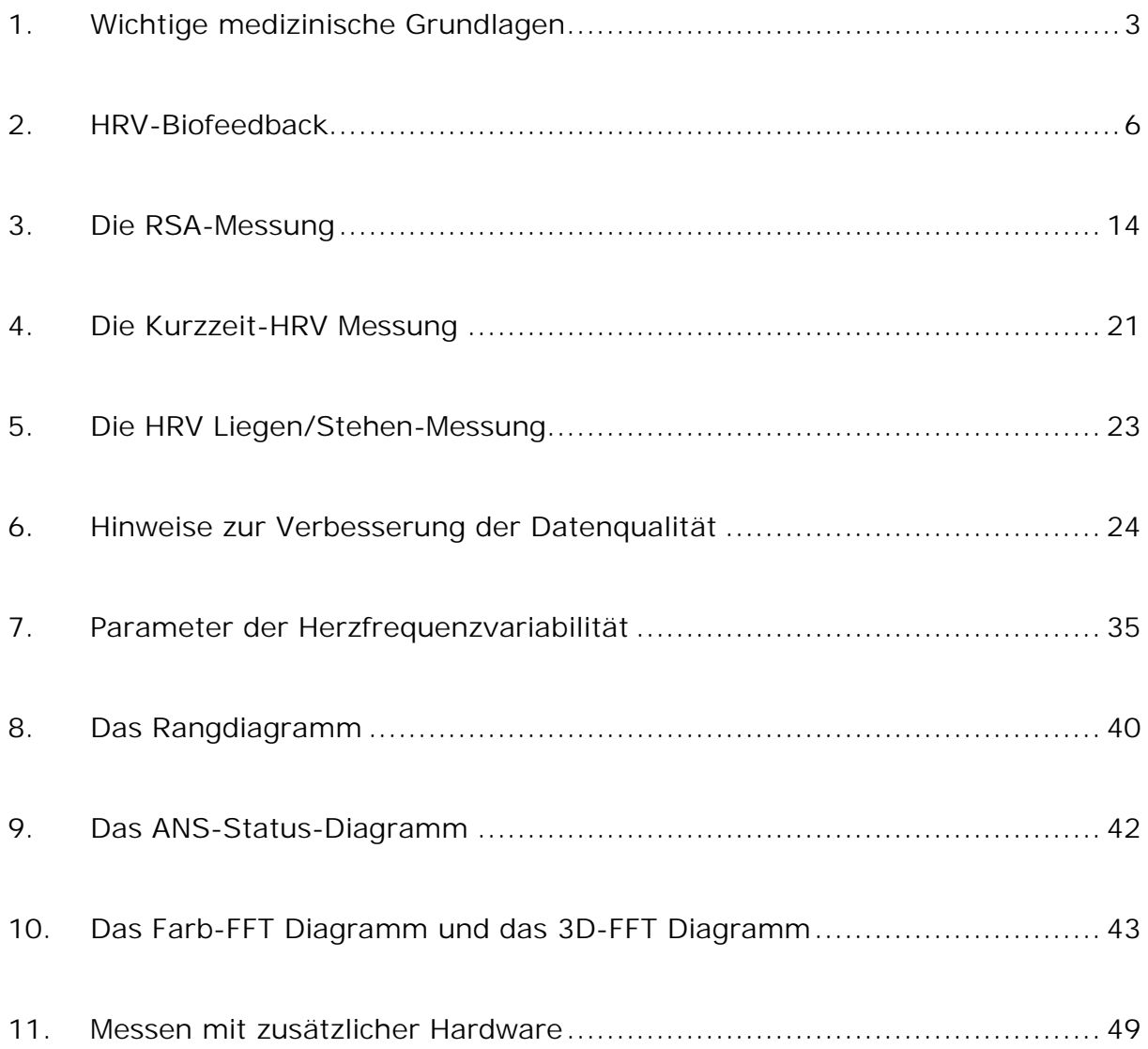

# **1.Wichtige medizinische Grundlagen**

## **Was Sie wissen sollten**

Das medizinische Wissen über die Zusammenhänge zwischen Körper und Geist hat sich in den letzten 20 Jahren sprunghaft vergrößert. Man beginnt zunehmend die enge Verzahnung von emotionalem Erleben und körperlicher Befindlichkeit zu erkennen. Dem entgegen steht der (noch) herrschende Zeitgeist in unserer heutigen "zivilisierten" Welt: Stress und Überbelastung sind ein häufiges Phänomen in unserer hektischen Zeit.

Der Neurologe und Psychiater Dr. Servan-Schreiber schätzt, dass bis zu 75% aller Arztbesuche ursächlich auf Stress und Überbelastung zurückzuführen sind.

**Warum führen negative emotionale Zustände, wie z.B. Stress, zu körperlichen Erkrankungen?**

Neben dem Teil des Gehirns, der für unser Bewusstsein zuständig ist und der uns das logische Denken ermöglicht (Neokortex), gibt es einen Teil des Gehirns, der Sitz unserer Emotionen ist und den man als das limbisches System bezeichnet. Das limbische System ist entwicklungsgeschichtlich älter als der Neokortex. Wir Menschen teilen diese Hirnstruktur deshalb mit allen anderen Säugetieren. Der Einfluss des Neokortex, also unseres Bewusstseins, auf unser limbisches System ist begrenzt. Wir können unsere Emotionen weit weniger direkt kontrollieren als beispielsweise motorische Körperfunktionen. Deswegen funktioniert es beispielsweise nicht, sich in einer Angstsituation zu befehlen, keine Angst zu haben.

Auf der anderen Seite kann unser limbisches System die Kontrolle über unseren Neokortex übernehmen, ohne dass sich unser Bewusstsein diesem Einfluss entziehen kann. Beispielsweise kann der Anblick einer Spinne zur panikhaften Fluchtreaktion führen, wenn im limbischen System die Spinne mit übersteigert negativen Emotionen besetzt ist.

Da nützt es nichts, wenn die Betroffenen sich klar machen, dass objektiv keine Gefahr droht – die Angst bleibt.

Für das Entstehen von Krankheiten wiederum ist entscheidend, dass wesentliche Teile unserer Körperphysiologie (Blutdruck, Herzschlag, Immunsystem, Verdauung, Hormone usw.) nicht vom Neokortex, sondern vom limbischen System kontrolliert werden.

**Das bedeutet, dass der Hirnteil, in dem unsere Emotionen beherbergt sind, gleichzeitig auch wesentliche Körpervorgänge steuert, ohne dass unser Bewusstsein darüber eine direkte Kontrolle ausüben kann.** 

Und genau darin besteht die Ursache, warum chronische Überbelastungen (chronischer Stress), aber auch seelische Erkrankungen wie Depressionen uns auch körperlich krank machen. Bei chronischem Stress verschlechtert sich gleichzeitig auch die Regelung wichtiger Körperfunktionen. Beispielsweise steigt der Blutdruck und es werden vermehrt Stresshormone (Kortikosteroide) freigesetzt. Emotionen und Körperfunktionen sind untrennbar miteinander verbunden.

*Das vegetative Nervensystem als Schnittstelle zwischen Körper und Geist* Vermittelt wird die Regelung von Körperfunktionen durch das vegetative Nervensystem (auch autonomes Nervensystem genannt, weil wir es nicht willentlich beeinflussen können). Im vegetativen Nervensystem gibt es zwei Gegenspieler, die völlig gegensätzlichen Einfluss auf unseren Körper haben: den Parasympathikus, der für Ruhe und Regeneration sorgt, und den Sympathikus, der unseren Körper in Alarmbereitschaft versetzt.

Man kann Parasympathikus und Sympathikus am besten mit der Bremse und dem Gaspedal bei einem Auto vergleichen. Jeder weiß, wie wichtig eine gut funktionierende Bremse ist, um Unfälle zu vermeiden. So ist es auch bei uns Menschen: Beispielsweise wird unter dem Einfluss des Sympathikus unser Herz elektrisch instabiler, so dass leichter Herzrhythmusstörungen auftreten, die sich bis zum lebensbedrohlichen Kammerflimmern ausweiten können. Der Einfluss des Parasympathikus dagegen vermag unser Herz zu schützen.

Steht man – bildlich gesprochen – zulange auf dem Gaspedal, fügen wir unserem Körper Schaden zu. Doch wie bremsen? Weil nun unser Bewusstsein keinen direkten Einfluss auf unser limbisches System hat, ist es für uns leider nicht möglich, unseren Körper sozusagen per bewussten Befehl wieder zur Ordnung zu rufen. Aber es gibt einen anderen, sehr wirksamen Weg.

HRV-Biofeedback, der Schlüssel zum limbischen System und zu verbesserten Körperfunktionen

Der günstige Einfluss verschiedener Entspannungstechniken auf unsere Gesundheit ist seit langem erwiesen. Manche Verfahren werden schon seit Jahrtausenden erfolgreich eingesetzt (z.B. Yoga). Wie man jetzt weiß, führen diese Entspannungstechniken zu einem Zustand der inneren **Kohärenz**. Darunter verstehen wir die Übereinstimmung im Verlauf von Atmung, Herzschlag und Blutdruck **(Rhythmisierung)**. Unter dem Einfluss des Parasympathikus kommt es zur Synchronisation dieser drei Rhythmen im Zustand der Entspannung.

Mittels der modernen medizinischen Verfahren im HRV-Scanner können Sie nun die Kohärenz wesentlich gezielter trainieren, als das bisher möglich war. Durch das HRV-Biofeedback (Kohärenz-Training) mit dem HRV-Scanner lernt man, die "innere Bremse" zu aktivieren und dadurch einen für die Gesundheit günstigen Einfluss auf die Körperfunktionen auszuüben. Zusätzlich hilft das HRV-Biofeedback, mit den äußeren Schwierigkeiten des Lebens fertig zu werden. Mit dem HRV-Scanner bekommt man sein Inneres unter Kontrolle. Und wenn das Innenleben unter Kontrolle ist, kann das, was von außen kommt, nicht mehr viel anrichten.

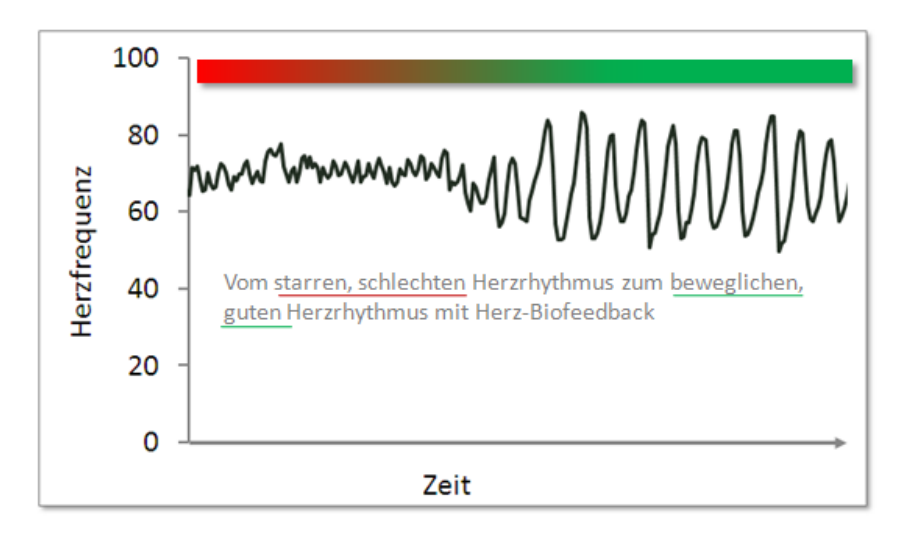

HRV-Biofeedback mit dem HRV-Scanner: Das Diagramm zeigt, wie sich der während der Stressbelastung ungeordnete, schnelle Herzschlag mittels HRV-Biofeedback in einen geordneten, mit der Atmung im Gleichklang schwingenden Verlauf überführen lässt. Dies ist Ausdruck der Aktivierung der "inneren Bremse", des Parasympathikus.

# **2. HRV-Biofeedback**

In den folgenden Schritten erlernen Sie, wie man ein erfolgreiches HRV-Biofeedback mit dem HRV-Scanner durchführt.

## *Schritt 1: Starten des HRV-Biofeedbacks*

Die grundlegenden Schritte in der HRV-Scanner Software, um ein HRV-Biofeedback durchführen zu können, entnehmen Sie bitte der Quickstart-Anleitung (Untersucher aufnehmen und anmelden, Proband aufnehmen).

Wählen Sie im Fenster "Messen und Auswerten" den gewünschten Probanden, den HRV-Scanner als Hardware und ziehen Sie dann das Symbol der Vorlage "HRV-Biofeedback" mit der Maus in das linke Fenster.

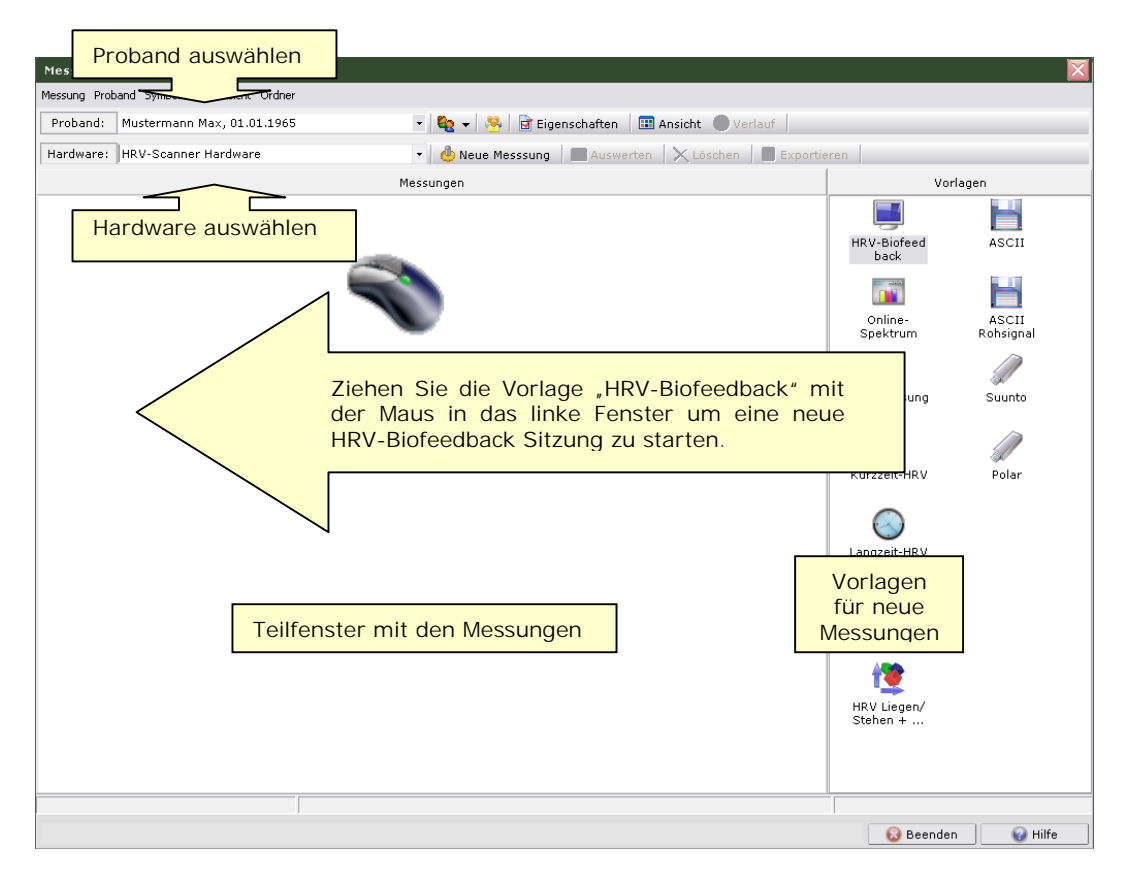

Jetzt wird das Biofeedbackfenster angezeigt. Das Biofeedbackfenster zeigt in der Grundeinstellung eine Szene, die auf den Probanden entspannend wirkt (verschiedene Landschaften stehen in den Einstellungen zur Auswahl) und ihm die errechneten Biofeedback-Parameter über ein Objekt in der Bildschirmmitte (Ballon, Schmetterling, ...) visualisiert. Eine angenehme Hintergrundmusik und die gesprochenen Anleitungen helfen dem Probanden sich schnell und effektiv zu entspannen.

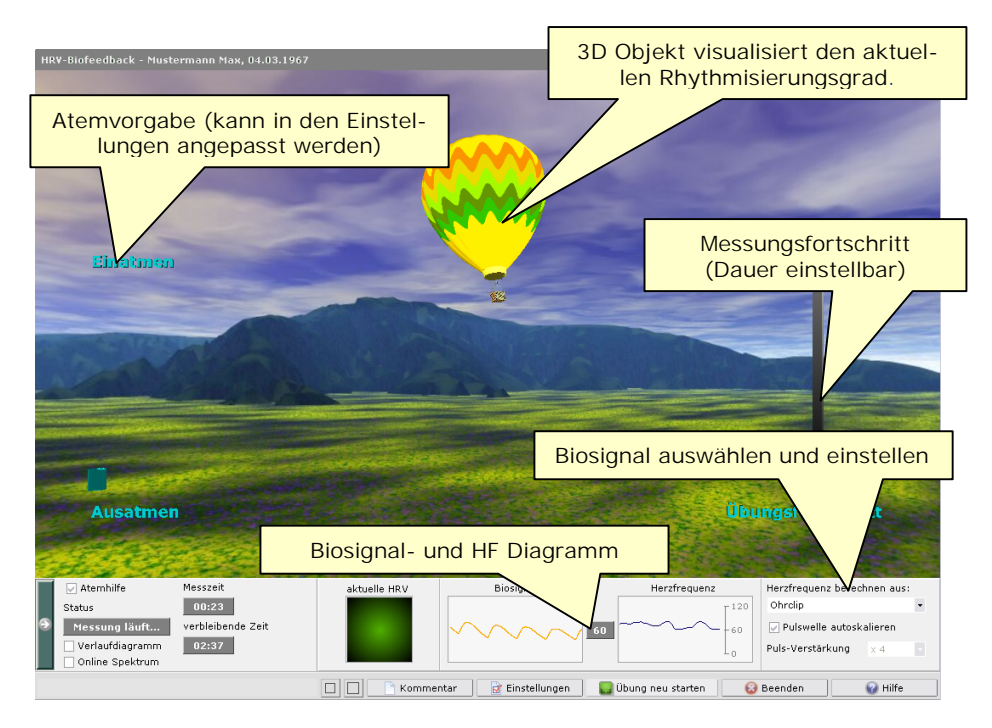

Im linken Teil des Biofeedbackfensters befindet sich der Atembalken, der den Rhythmus der Atmung vorgibt. Der Atemrhythmus kann in den Einstellungen individuell angepasst oder ganz ausgeblendet werden. Der Balken rechts stellt den Fortschritt der Biofeedbackübung dar (die Dauer der Übung kann ebenfalls in den Einstellungen angepasst werden).

Im unteren Fenster befinden sich weitere Einstellungsmöglichkeiten: die Anzeige für die aktuelle HRV, das Biosignal, die gemessen Herzfrequenz und die Einstellungen für das Biosignal (Verstärkung, Empfindlichkeit) und die Herzfrequenzerkennung.

### *Schritt 2: Die Registrierung der Biosignale*

Um die HRV messen zu können, benötigt der HRV-Scanner ein gutes Biosignal (Pulssignal oder EKG) vom Körper. Das HRV-Biofeedback kann sowohl mit EKG, als auch mit Pulswelle oder beiden Signalen durchgeführt werden.

I) Registrierung des Pulssignals mit dem Ohrclip

Wählen Sie im Biofeedbackfenster in der Auswahlbox "Herzfrequenz berechnen aus" den Eintrag "Ohrclip".

Zur Abnahme der Pulswelle befestigen Sie den Ohrclip am Ohrläppchen. Vergewissern Sie sich, dass der Ohrclipstecker fest im HRV-Scanner Gerät steckt. Suchen Sie sich dann die Pulsanzeige auf der unteren Anzeigetafel und beobachten Sie das Signal.

a) Pulsanzeige: gutes Pulssignal

Die Pulsanzeige zeigt Ihnen an, was der Ohrclip gerade registriert. Das Signal sollte in etwa so aussehen, wie oben gezeigt (a), wobei es durchaus etwas größer oder kleiner ausgeprägt sein darf. Jede Welle entspricht einem Herzschlag.

Sieht die Pulswelle aus wie unter (b), so müssen Sie erst für ein gutes Pulssignal sorgen, bevor Sie das HRV-Biofeedback beginnen.

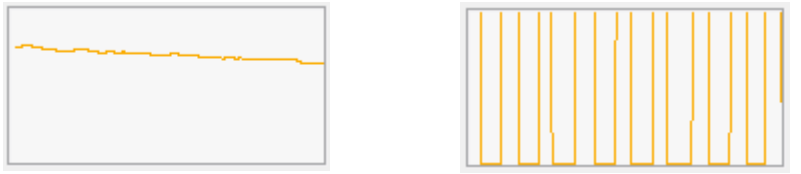

b) Pulsanzeige: ungeeignete Pulssignale

Sieht das Pulssignal aus wie in den Abbildungen b), sollten Sie folgendes tun: Wechseln Sie mit dem Ohrclip an eine andere Stelle (wenige Millimeter genügen oft schon) oder probieren Sie das andere Ohr.

Prüfen Sie die Steckverbindung zwischen Ohrclip und HRV-Scanner Gerät. Reinigen Sie evtl. den Stecker!

Mit etwas Übung wird es Ihnen leicht gelingen, ein brauchbares Pulssignal zu erhalten.

## II) Registrierung des EKG

Zur Abnahme des EKG verbinden Sie die beiden mitgelieferten EKG-Klammern mit dem HRV-Scanner Gerät. Stecken Sie dazu die beiden 4 mm Stecker des EKG-Kabels in die Löcher der Klammern und den Chinch-Stecker am HRV-Scanner Gerät ein. Alternativ zu den Klammern kann das EKG auch mit Klebeelektroden abgenommen werden (bitte lesen Sie hierzu die entsprechende Anleitung im Handbuch).Legen Sie je eine Klammer am linken und am rechten Handgelenk des Probanden an, so dass die Elektrode auf der Innenseite des Handgelenks zum Liegen kommt. Um die Signalqualität zu verbessern, sollte mit Wasser angefeuchtetes Elektrodenpapier unter die Elektrode gelegt werden. Beachten Sie hierbei, dass sich die Klammer mit dem gelben Stecker an der linken Hand befindet. Einzige Ausnahme stellt hier eine Herzachse dar, die zu einer Umkehr der Polung führt. Dann wären die großen Zacken im EKG nach unten gerichtet. In diesem Fall ist es sinnvoll die Klammern zu vertauschen. Suchen Sie sich dann die EKG-Anzeige auf der unteren Anzeigetafel und beobachten Sie das Signal.

a) EKG: gutes Signal

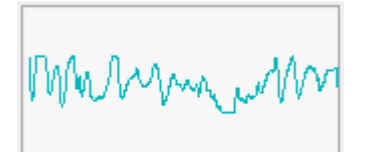

b) EKG: ungeeignete Signale

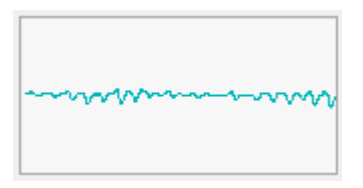

Die Anzeige zeigt Ihnen das registrierte EKG. Das Signal sollte in etwa so aussehen, wie oben (a) gezeigt, wobei es durchaus etwas größer oder etwas kleiner sein darf als im gezeigten Beispiel. Jeder QRS-Komplex entspricht einem Herzschlag.

Sieht das EKG aus wie unter (b) gezeigt, so müssen Sie erst für ein besseres Signal sorgen, bevor Sie das HRV-Biofeedback beginnen können. In jedem Fall ist es sehr wichtig die Hände ruhig zu halten. Falls mit den Klammern keine Abnahme eines guten EKG möglich ist, sollten Sie die Klebeelektroden verwenden.

**Ohne gutes Puls- oder EKG-Signal gibt es auch kein erfolgreiches HRV-Biofeedback!**

### *Schritt 3: Vom Puls zur Herzfrequenz und zur Herzfrequenzvariabilität*

Wie Sie aus "Schritt 2: Die Registrierung der Biosignale" schon wissen, entspricht jede Welle in der Pulsanzeige und jede große Zacke (QRS-Komplex) im EKG einem Herzschlag. Der zeitliche Abstand zwischen z.B. zwei Pulswellen ist damit das Zeitintervall zwischen zwei Herzschlägen und definiert so die aktuelle Herzfrequenz. Schlägt das Herz beispielsweise einmal in der Sekunde, so entspricht das einer Herzfrequenz von 60 Schlägen pro Minute (üblicherweise gibt man die Herzfrequenz in Schlägen pro Minute an, im Englischen auch als "beats per minute" kurz "bpm" bezeichnet). Schlägt es zweimal in der Sekunde ergibt das bereits eine Herzfrequenz von 120 Schlägen pro Minute.

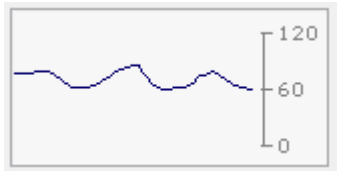

Anzeige der Herzfrequenz

Beobachten Sie doch einmal für eine Minute die Anzeige der Herzfrequenz. Sie werden sehen, dass die Herzfrequenz keineswegs konstant ist, sondern sich dauernd ändert. Mal steigt sie leicht an, mal fällt sie etwas ab. Die Herzfrequenz ist also variabel. Der Fachbegriff dafür ist Herzfrequenzvariabilität oder auch Herzratenvariabilität (abgekürzt: HRV). Wie man heute aus vielen Untersuchungen weiß, gilt: Je starrer die Herzfrequenz, desto gefährdeter sind die Betroffenen. Es ist deshalb auch eines der Ziele des HRV-Biofeedbacks, die Herzfrequenzvariabilität zu verbessern.

Sie werden später in Kapitel 3 einen Test kennen lernen, mit dem Sie die Herzfrequenzvariabilität messen und das Ergebnis mit den Werten anderer Menschen gleichen Alters vergleichen können.

### *Schritt 4: Vom Chaos zur Ordnung*

Ein variabler Herzrhythmus ist besser als ein zu starrer Rhythmus. Noch wesentlich besser allerdings ist es, wenn es gelingt, die ungeordnete, "chaotische" Herzfrequenzvariabilität in eine geordnete, "rhythmisierte" Herzfrequenzvariabilität umzuwandeln (siehe Abbildung).

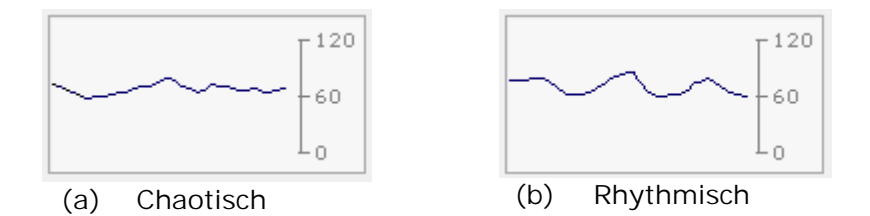

Rhythmisierung tritt dann ein, wenn im Zustand der Entspannung Atmung und Herzschlag im Gleichklang sind (Kohärenz). Mit jedem Einatmen steigt die Herzfrequenz an, mit jedem Ausatmen fällt sie ab. Wenn der Zustand der Rhythmisierung erreicht wird, dann ist es gelungen, die "innere Bremse", den Parasympathikus zu aktivieren. Bei vielen Entspannungstechniken (z.B. Yoga, Autogenes Training) passiert im Zustand der Entspannung genau diese Koppelung zwischen Atmung und Herzschlag. Mittels des HRV-Biofeedbacks kann man jetzt diesen Vorgang gezielt trainieren und erhält vor allem Informationen darüber, wie gut Atmung und Herzschlag rhythmisiert sind.

Wie erreicht man nun einen Zustand der Kohärenz oder Rhythmisierung?

**Schritt 5**: Atmung ist der Schlüssel zur Kohärenz

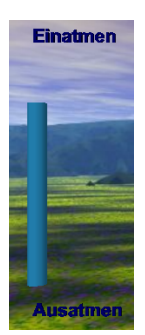

Atem-Hilfe

Wie schon gesagt ist Kohärenz der Gleichklang von Atmung und Herzschlag. Die richtige Atmung ist deshalb der zentrale Bestandteil eines jeden erfolgreichen HRV-Biofeedbacks. Um bei der richtigen Atmung zu unterstützen verfügt der HRV-Scanner über eine Atem-Hilfe:

Die Atemhilfe befindet sich auf der linken Bildschirmseite. Sie sehen einen farbigen Balken, der sich rhythmisch auf- und ab bewegt. Es ist wichtig, im Rhythmus des Balkens zu atmen. Einatmen, wenn der Balken nach oben geht, ausatmen, wenn der Balken sich nach unten bewegt. Die eingestellte Atemfrequenz liegt bei 6 Atemzügen pro Minute. Bei dieser Atemfrequenz ist das HRV-Biofeedback am effektivsten.

Wenn der Proband mit diesem Atemrhythmus nicht zurechtkommt und die Atem-Hilfe als störend empfindet, können Sie diese auch ausblenden. Deaktivieren Sie dazu die entsprechende Check-Box:

#### $\sqrt{ }$  Atemhilfe

Die Einstellungen für die Atemvorgabe (z.B. Frequenz) können Sie in den "Einstellungen" des HRV-Biofeedback verändern und anpassen:

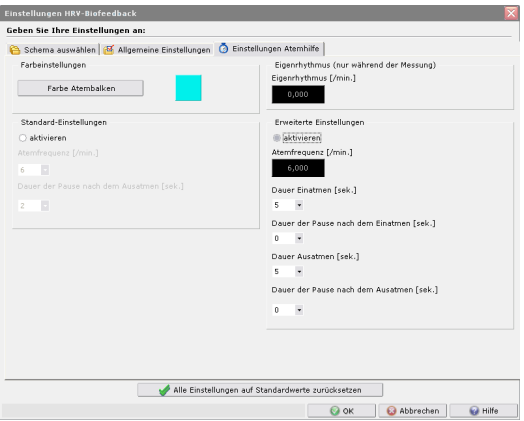

**Schritt 6:** Wie Sie erfahren, ob Atmung und Herzschlag im Takt (rhythmisiert) sind

Richten Sie Ihre Aufmerksamkeit auf die Farbtafel links unten:

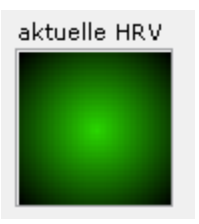

Die Farbtafel zeigt Ihnen den aktuellen Rhythmisierungsgrad (die HRV) an.

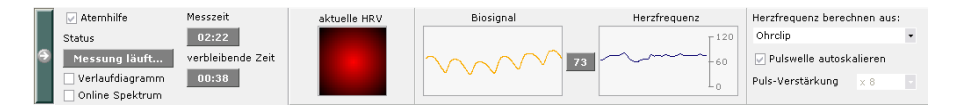

Ist die Farbtafel rot, dann ist der aktuelle Rhythmisierungsgrad niedrig, Atmung und Herzschlag laufen getrennt. Die Herzfrequenz verläuft ungeordnet und zeigt nicht das regelmäßige Auf und Ab der Atmung.

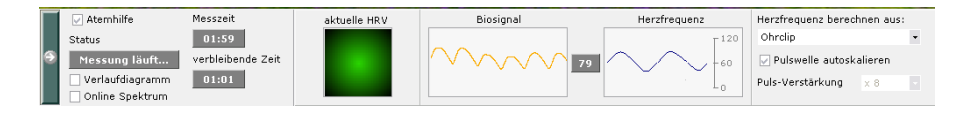

Ganz anders hier. Sie sehen der Herzfrequenz schon an, wie gut ihr Verlauf an die Atmung gekoppelt ist. Atmung und Herzschlag sind rhythmisiert. Der Parasympathikus, die "innere Bremse", ist jetzt aktiv.

**Schritt 7**: Wie Sie die Kohärenz durch Biofeedback verbessern

Die Farbtafel ist ein ganz wesentlicher Bestandteil des Kohärenz-Trainings. Wir benutzen sie sozusagen als Rückkoppelung, um den Rhythmisierungsgrad immer weiter zu verbessern. Man nennt diese Technik auch Biofeedback. Biofeedback ist eine Methode, die in vielen Bereichen der Medizin erfolgreich angewandt wird, um sonst unwillkürlich ablaufende Körpervorgänge zu beeinflussen. Wir benutzen Biofeedback innerhalb des HRV-Biofeedbacks, um die "innere Bremse" noch stärker zu aktivieren:

- Achten Sie auf Einhaltung des vorgegebenen Atemrhythmus.
- Erklären Sie dem Probanden, dass er die Farbtafel betrachten soll und sich dabei vorstellen soll, wie die Farbtafel immer grüner wird.

Sie werden sehen, dass nach kurzer Übung bereits die gedankliche Vorstellung einer grünen Farbtafel die Farbe von Rot nach Grün wechseln lässt.

**Schritt 8**: Was tun, wenn die Farbtafel immer rot ist?

Zeigt die Farbtafel überwiegend rot, egal wie sehr sich der Proband bemüht, richtig zu atmen während er das Biofeedback ausführt?

Kontrollieren Sie zuerst das Pulssignal. Sind Sie sicher, dass das Pulssignal in Ordnung ist?

Wenn ja, beachten Sie bitte folgendes: Die Fähigkeit, Kohärenz zu erreichen, ist von Mensch zu Mensch unterschiedlich. Mit dem Alter beispielsweise verringert sich die Kohärenz. Ebenso führen Bluthochdruck, Übergewicht, Herzerkrankungen, chronischer Stress und verschiedene Stoffwechselstörungen zu einem Kohärenzverlust. Es empfiehlt sich deshalb, die persönliche Fähigkeit zur Kohärenz zu messen und mit anderen zu vergleichen. Dadurch können Sie abschätzen, ob der Proband im Vergleich mit anderen eine niedrige, normale oder sogar hohe Fähigkeit zur Kohärenz hat. Sie finden im dritten Kapitel dieser Anleitung eine Erläuterung, wie Sie diesen Vergleich durchführen können. Es gibt dazu die "RSA-Messung" die eine exakte Bewertung der Fähigkeit zur Rhythmisierung im Vergleich mit anderen aus der Altersgruppe erlaubt. Doch dazu später mehr.

Wenn die persönliche Kohärenz niedrig ist, sollte sich der Proband davon nicht entmutigen lassen. Genau das ist der beste Grund, regelmäßiges HRV-Biofeedback durchzuführen. Dazu sollten Sie allerdings das HRV-Biofeedback an das persönliche Niveau des Probanden in den Einstellungen anpassen.

Klicken Sie auf den Button "Einstellungen", um das Einstellungen-Fenster aufzurufen. Stellen Sie den Vorgabewert für den Rhythmisierungsgrad auf niedrig und klicken Sie auf "OK". Jetzt sollte es dem Probanden leichter fallen, die Farbtafel grün zu färben. Damit wird das Biofeedback wirksamer.

## *Schritt 9: Was bedeutet der Ballon in der Mitte des Bildschirms?*

Das HRV-Biofeedback ist so angelegt, dass es in einer bestimmten, voreingestellten Zeit absolviert werden kann. Die Grundeinstellung beträgt drei Minuten. Um eine andere Dauer einzustellen rufen Sie das Einstellungen-Fenster auf und stellen eine Dauer nach Ihrer Wahl ein.

In der vorgegebenen Dauer sollte ein möglichst hoher Rhythmisierungsgrad aufrechterhalten werden. Je besser das gelingt, desto besser wird die Übung in der eingestellten Dauer absolviert. Der HRV-Scanner berechnet den aktuellen Grad der Rhythmisierung und zeigt diesen mittels des Objekts in der Bildschirmmitte an.

Bei den einzelnen Objekten verändert sich während des Biofeedbacks in Abhängigkeit von der erreichten Rhythmisierung folgendes:

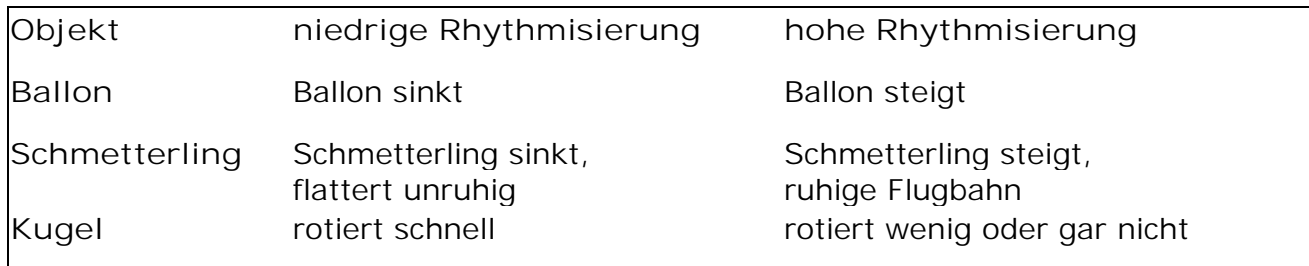

### Schritt 10: Das Trainingsprotokoll

Wenn der Proband verstanden hat, wie er das HRV-Biofeedback durchführen muss, können Sie die Biofeedback-Sitzung automatisiert ablaufen lassen. Drücken Sie dazu den Schalter "Übung starten". Der HRV-Scanner beginnt dann mit der Aufzeichnung. Nach jeder erfolgreich durchgeführten Übung können Sie eine Auswertung der HRV-Biofeedback Sitzung erstellen. Markieren Sie dazu die durchgeführte Biofeedback-Sitzung im Fenster "Messen und Auswerten" mit der Maus und drücken Sie "Auswerten", oder doppelklicken Sie auf das Messungssymbol. Im "Verlauf" (Fenster "Messen und Auswerten" können Sie den Verlauf der Ergebnisse im Biofeedback darstellen.

Wie oft und wie lange soll man mit dem HRV-Biofeedback üben?

"Noch gibt es keine "wissenschaftlich gesicherten" Angaben zur "richtigen" Übungsdauer. Aus der praktischen Erfahrung kann man aber ableiten, dass die "richtige" Übungsdauer – also die, bei der die Wahrscheinlichkeit groß ist, dass man eine positive Wirkung verspürt - wohl individuell sehr unterschiedlich ausfällt. Da man aber vorher kaum weiß, wie viel einer Person gut tut, bzw. wie viel Übung man braucht, sollte man mit zwei bis dreimal täglich etwa fünf Minuten HRV-Biofeedback anfangen. Wenn es dem Probanden gut tut, kann er auch zwei bis dreimal täglich 10 Minuten üben.

Zwischen den Übungen am Gerät kann der Proband im Alltag auch kurze Atemübungen machen und sich dabei erinnern, welchen Effekt ein langsamer tiefer Atemzug auf den Herzschlag hat: Bei der Einatmung schlägt das Herz kurz etwas schneller, beim Ausatmen fällt die Herzfrequenz deutlich ab. Damit kann man sich z.B. bei einem "Ärgeranfall" erst mal "bremsen". Wie der Volksmund schon sagt: "Erst mal tief durch schnaufen!"

Entnommen von Forum StressMedizin. Mit freundlicher Genehmigung von Prof. Dr. Dr. Mück-Weymann.

## **3. Die RSA-Messung**

Genau wie ein Auto, das regelmäßig zum Bremstest muss, gibt es auch eine Möglichkeit, die "innere Bremse" zu prüfen. Der HRV-Scanner verfügt dazu über einen Test, mit dem Sie die maximale Regulationsfähigkeit messen und mit den Ergebnissen anderer Menschen vergleichen können.

Um diesen Test durchzuführen markieren Sie im Fenster "Messen und Auswerten" die Vorlage "RSA-Messung" und drücken "neue Messung" oder ziehen das Vorlagen-Symbol mit der Maus in das linke Fenster.

Nach dem Aufruf der RSA-Messung erscheint zuerst das Eingabefenster für die momentane Befindlichkeit des Probanden.

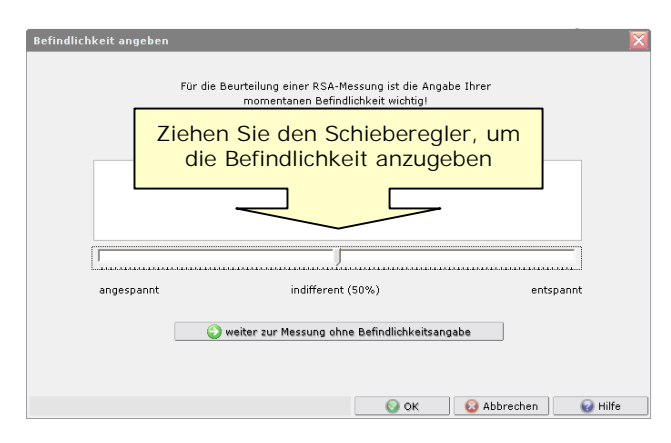

Geben Sie hier die momentane Befindlichkeit des Probanden an, indem Sie den Schieberegler an die entsprechende Position ziehen und "OK" drücken. Die Angabe der Befindlichkeit ist sinnvoll, um diese retrospektiv in die Beurteilung der Ergebnisse aus einer RSA-Messung mit einzubeziehen.

### Messungsfenster RSA-Messung

Im RSA-Messungsfenster sehen Sie auf der linken Seite den Balken, der dem Probanden die Atmung vorgibt. Die Atmung während der RSA-Messung sollte im Rhythmus des Balkens erfolgen und tief sein (forcierte Atmung). In der Mitte sehen Sie die einlaufenden Biosignale, sowie das Verlaufs-Diagramm und den Messungsüberblick. Im Einstellungsfenster rechts können Sie das Biosignal wählen und weitere Einstellungen für die Messung vornehmen.

### Biosignale und HF-Erkennung optimieren

Bevor Sie die RSA-Messung starten, sollten Sie die Verstärkung für das Biosignal so einstellen, dass eine optimale Erkennung der Herzschläge stattfinden kann. Üblicherweise ist eine mittlere Signalgröße am besten geeignet. Beim EKG können Sie zusätzlich die Empfindlichkeit der QRS-Erkennung einstellen. Werden Herzschläge erkannt, sehen Sie im mittleren Diagramm die ersten Werte. Bitte geben Sie an, aus welchem Biosignal die erkannte Herzfrequenz dargestellt werde soll. Möchten Sie zusätzlich die Pulswellenlatenzzeit messen, ist es sehr wichtig, dass sowohl EKG als auch Pulswellenerkennung die Herzschläge zuverlässig registrieren.

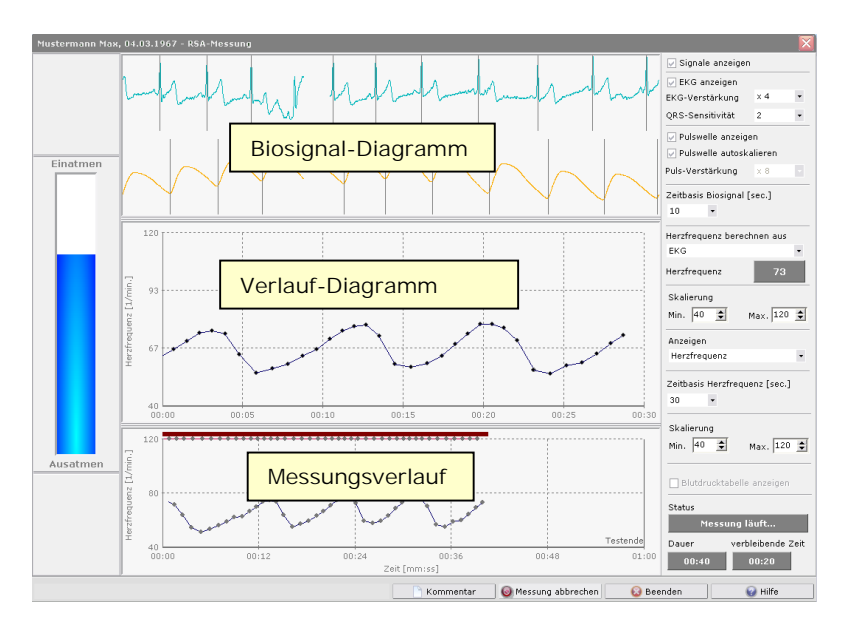

#### Atmung üben und Messung starten

Wird die Herzfrequenz zuverlässig erkannt, sollten Sie mit dem Probanden zuerst die vorgegeben Atmung üben. Sobald der Proband im vorgegebenen Rhythmus tief einund ausatmet, können Sie die RSA-Messung starten (*Hinweis*: Die Messung startet immer an einer definierten Stelle im Atemzyklus, wenn der Balken von unten die Nulllage durchquert).

#### Messung durchführen

Achten Sie während der RSA-Messung darauf, dass der Proband gut im Rhythmus der Atemvorgabe atmet. Der Proband sollte während der Messung sitzen. Die Dauer der Messung beträgt 1 Minute. Sie sehen die verbleibende Messungsdauer und die bereits abgelaufene Zeit im Statusfeld. Nach Ablauf der Messungszeit erhalten Sie eine Meldung über die erfolgreiche Aufzeichnung der Messung. Schließen Sie jetzt das Messungsfenster. Im Fenster "Messen und Auswerten" erscheint ein Symbol für die neue Messung.

#### Auswertung

Markieren Sie dazu die durchgeführte RSA-Messung im Fenster "Messen und Auswerten" mit der Maus und drücken Sie "Auswerten", oder Doppelklicken Sie auf das Messungssymbol. Es erscheint das Auswertefenster mit den Biosignalen und dem Herzfrequenzverlauf. Im unteren Bild sehen Sie einen typischen Herzfrequenzverlauf einer RSA-Messung von einem gesunden Probanden. Der Verlauf zeigt ein sinusförmiges Auf und Ab der Herzfrequenz, die sich während der RSA-Messung an die forcierte Atmung angepasst hat.

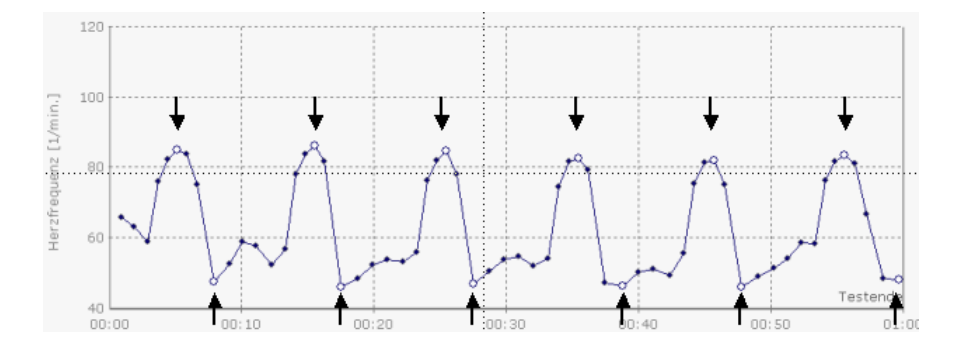

Wichtig ist darauf zu achten, dass die vom HRV-Scanner erkannten höchsten und niedrigsten Herzfrequenzen in jedem 10-Sekundensegment (mit weißen Kreisen markiert) auch tatsächlich auf den Maxima und Minima sitzen, weil sonst falsche Ergebnisse ausgegeben werden. Ist dies nicht der Fall, so kann mittels des "RSA Phase-Shift"- Schalters die Kurve so weit nach links oder rechts verschoben werden, dass eine korrekte Markierung der Maxima und Minima erfolgt.

Parameter und Diagramme

Die wichtigsten Parameter der RSA-Messung sind mit einer Normwert-Basis hinterlegt. Dies ermöglicht den Vergleich der aktuellen Messungsergebnisse mit den Ergebnissen gesunder Menschen gleichen Alters. (Hinweis: Eine genauere Beschreibung der Parameter finden Sie in Kapitel 7). Ein typisches Ergebnis könnte wie folgt aussehen:

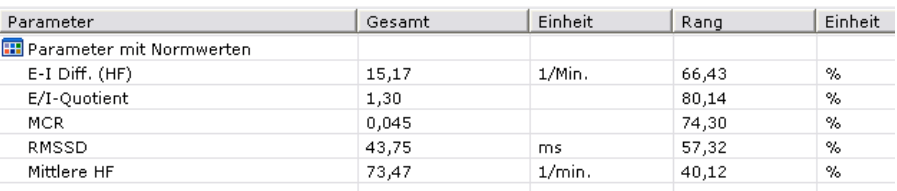

In der Gruppe "Sonstige Parameter" finden Sie weitere Parameter, die zur Beurteilung einer RSA-Messung nützlich sind:

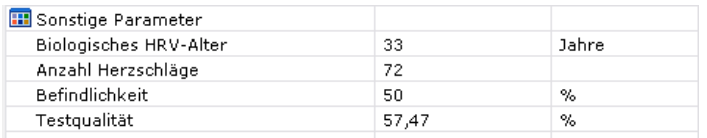

Das biologische HRV-Alter schätzt anhand des aktuellen HRV-Ergebnisses und der Altersdegression der HRV in der Normwertpopulation das biologische Alter des neurovegetativen Regelsystems. Das biologische HRV-Alter ist ein besonders anschaulicher Parameter und kann im Dialog mit dem Probanden sehr gut benutzt werden, um die Motivation zu fördern oder zu erhalten. Beispielsweise erfahren körperlich und geistig fitte, ältere Menschen hier eine positive Verstärkung, wenn ihnen das biologische HRV-Alter ein entsprechend "jüngeres" Regelsystem bescheinigt. Die Befindlichkeit hilft bei der Interpretation der Ergebnisse. Eine schlechte Befindlichkeit kann schlechte HRV-Werte zumindest teilweise erklären. Die Testqualität kann Hinweise auf eine mangelhafte Durchführung der Messung geben. Messungen mit sehr niedriger Testqualität sollten wiederholt werden.

Die Visualisierung der Rang-Werte im Rang-Diagramm ermöglicht mit einer 1-Blick-Diagnostik schnell die Erkennung neurovegetativer Veränderungen anhand charakteristischer Muster. Weitere Informationen dazu finden Sie in Kapitel 8.

Proband- und Therapeuten-Berichte

Der HRV-Scanner stellt für die RSA-Messung, die Kurzzeit-HRV-Messung und das HRV-Biofeedback jeweils zwei Arten von Berichten zur Verfügung. Der Probanden-Bericht enthält ausführliche Erklärungen und ist leicht verständlich. Er kann dem Probanden mitgegeben werden. Der Therapeuten-Bericht enthält alle verfügbaren Parameter und Diagramme.

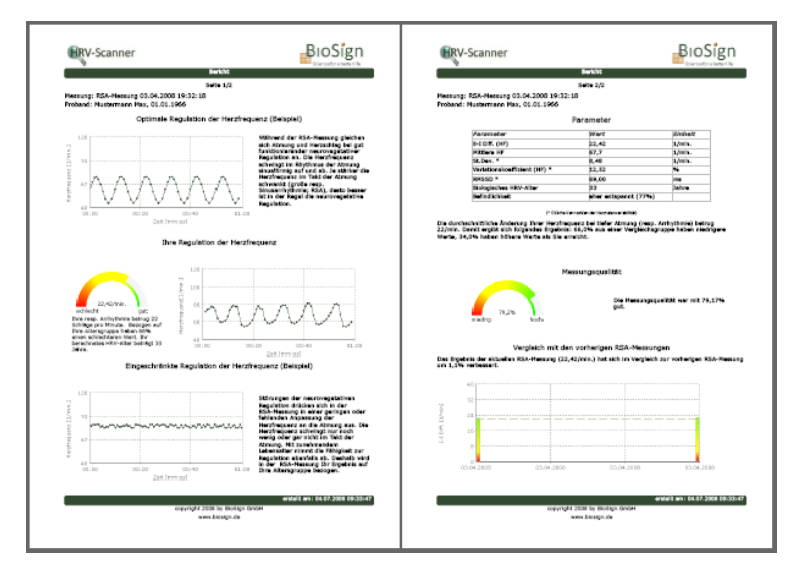

Was tun, wenn das Testergebnis nicht so gut ist?

Wenn ein Proband ein schlechtes Testergebnis erhält, ist das natürlich für ihn unbefriedigend. Bevor Sie allerdings anfangen, intensiv nach den Ursachen zu forschen, sollten Sie den Test an einem anderen Tag wiederholen, um zu prüfen, ob das niedrige Testergebnis sich bestätigt. Eine RSA-Messung kann kurzzeitig auch mal schlechter ausfallen. Beispielsweise führen grippale Infekte und akute übermäßige körperliche oder seelische Belastungen zu schlechteren Werten. Meist tritt in einem solchen Fall nach kurzer Zeit bereits wieder eine Verbesserung der Testergebnisse ein.

Zeigt sich beim Probanden allerdings ein konstant niedriges Testergebnis, sollte man Überlegungen anstellen, wo die Ursachen liegen könnten.

Es gibt eine Reihe von Ursachen, die Auswirkungen auf das Testergebnis haben können:

- Bluthochdruck
- Herzerkrankungen
- Übergewicht
- Bewegungsmangel
- Chronische Überbelastung
- Seelische Erkrankungen (z.B. Depressionen)
- Bestimmte Medikamente (z.B. Antidepressiva)

Stoffwechselerkrankungen (z.B. Diabetes)

Manche Ursachen kann man nicht völlig beheben (z.B. Typ I Diabetes), aber oft günstig beeinflussen. Liegt beispielsweise ein zu hoher Blutdruck vor, sollte dieser behandelt werden. Gegen Übergewicht und Bewegungsmangel kann der Betroffene selbst etwas tun. Gerade körperliches Ausdauertraining kann entscheidend dazu beitragen, die Fähigkeit zur Kohärenz zu verbessern. Ausdauertrainierte Menschen verfügen über eine größere vegetative Reserve. Ihr Parasympathikus, also ihre "innere Bremse", ist leistungsfähiger.

In jedem Fall sind gerade schlechtere Ergebnisse der HRV-Messung ein Grund, regelmäßig und intensiv das HRV-Biofeedback durchzuführen.

*Warum ist es wichtig, den Atemrhythmus einzuhalten?*

Stellen Sie sich vor, Sie möchten den Benzinverbrauch zweier unterschiedlicher Autos vergleichen. Dies macht nur Sinn, wenn für beide Autos gleiche Bedingungen gelten, wie gleiche Geschwindigkeit und gleiche Testbedingungen. Wäre das eine Auto mit 50 km/h in der Stadt unterwegs, und das andere mit 100 km/h auf der Landstraße, wäre es nicht ohne weiteres möglich, den unterschiedlichen Benzinverbrauch auf Unterschiede in der Bauart der Autos zurück zu führen. Analog ist es mit der Messung der HRV. Die Atmung ist eine wichtige Quelle der HRV, und nur wenn alle im gleichen Rhythmus und mit gleicher Geschwindigkeit atmen sind die Messwerte vergleichbar.

*Warum gerade 6 Atemzüge pro Minute?*

Bei 6 Atemzügen ist der Einfluss der Atmung auf die Herzratenvariabilität besonders groß.

*Wie tief muss man atmen?* 

Es sollte möglichst tief ein- und ausgeatmet werden, um eine ausreichend starke physiologische Stimulation des neuro-kardialen Reflexbogens zu gewährleisten. Bei zu flacher Atmung wird das Ergebnis des Atemtests schlechter ausfallen, als bei tiefer Atmung.

*Wieso hat die Atmung einen Einfluss auf die Herzfrequenz?*

Bei tiefer Ein- und Ausatmung schwankt der Blutdruck rhythmisch mit der Atmung, weil das Herz unterschiedlich stark mit Blut gefüllt wird. Diese rhythmischen Schwankungen werden von entsprechenden Sensoren in der Aorta und in der Karotis-Arterie registriert. Der parasympathische Anteil des vegetativen Nervensystems regelt nun die Herzfrequenz, um die Blutdruckschwankungen auszugleichen. Aus diesem Grund kommt es zu rhythmischen Schwankungen der Herzfrequenz im Takt der Atmung.

*Warum ist eine gute Signalqualität bei der RSA-Messung so wichtig?*

Bei nicht ausreichender Signalqualität werden die Herzschläge nicht richtig erkannt. Deshalb kann auch die Berechnung der HRV nicht korrekt erfolgen, so dass falsche Ergebnisse ausgegeben werden, die fast immer eine zu hohe HRV ausdrücken.

*Wie kann man eine gute Qualität von einer nicht ausreichenden Qualität einer HRV-Messung unterscheiden?*

Einen ersten, sehr guten Eindruck von der Messungsqualität bekommt man durch die optische Kontrolle der Herzfrequenzkurve. Durch das rhythmische Mitschwingen der Herzfrequenz mit der Atmung ist der Verlauf der Herzfrequenz sinusförmig.

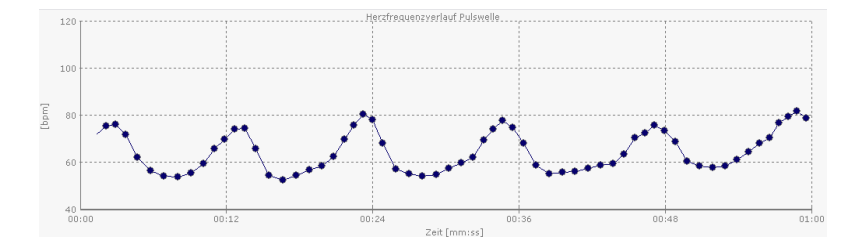

Beispiel 1: Bei guter Messungsqualität und guter HRV ist der Verlauf der Herzfrequenz annähernd sinusförmig.

Je nach Regelfähigkeit des vegetativen Nervensystems ist die rhythmische Schwankung der Herzfrequenz größer oder kleiner.

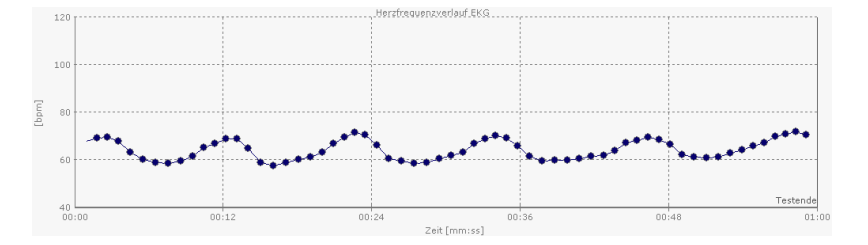

Beispiel 2: Bei guter Messungsqualität und geringerer HRV ist der Verlauf der Herzfrequenz sinusförmig, aber die Amplitude der Sinusschwingung ist geringer. Im schlechtesten Fall ist die Sinusform kaum mehr erkennbar.

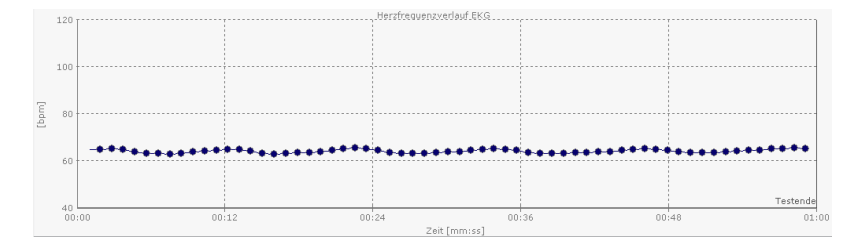

Beispiel 3: Bei guter Messungsqualität und geringer HRV gleicht der Verlauf der Herzfrequenz einer geraden Linie

Allen drei gezeigten Beispielen ist gemeinsam, dass die Messungsqualität sehr gut ist, die Messungen sind gut auswertbar. Wie groß oder klein die Herzratenvariabilität ist, ist für die Beurteilung der Messungsqualität irrelevant. Atemtests von schlechter Aufnahmequalität zeigen praktisch immer starke Sprünge in der Herzfrequenz, bzw. oft auch das Fehlen von Herzschlägen über mehrere Sekunden.

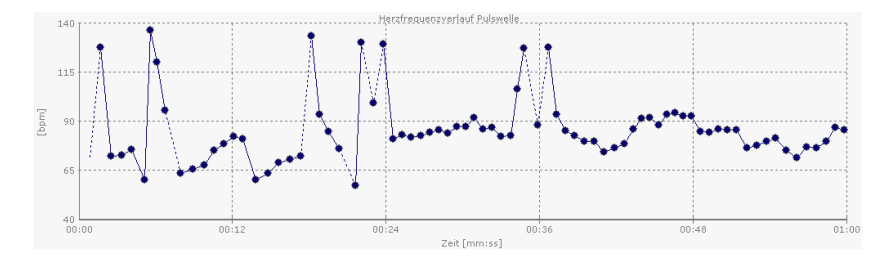

Beispiel 4: Aufnahme mit schlechter Messungsqualität. Charakteristisch sind die chaotischen Sprünge in der Herzfrequenz (Artefakte), sowie das Fehlen von Herzschlägen über mehrere Sekunden. Die Aufnahme ist völlig unbrauchbar.

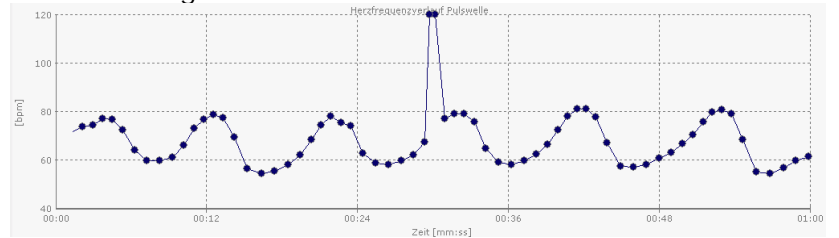

Beispiel 5: Aufnahme mit einem einzelnen Artefakt, deutlich zu erkennen an dem plötzlichen Sprung in der Herzfrequenz. Die Aufnahme ist bedingt brauchbar.

Wie viele Artefakte kann man tolerieren?

Anzustreben sind Messungen ohne Artefakte. Mehr als ein Artefakt sollte nicht vorhanden sein. Im Zweifel ist die Messung zu wiederholen.

Gibt es noch eine Möglichkeit um die Messungsqualität zu beurteilen?

Der HRV-Scanner berechnet die Messungsqualität. Die Messungsqualität beschreibt die Abweichung der gemessenen Herzfrequenzkurve von einem idealen Sinus. Je kleiner der Wert, desto größer die Abweichung und desto wahrscheinlicher, dass zu viele Artefakte in der Messung sind. Eine Messung mit guter Testqualität hat in der Regel eine Messungsqualität mehr als 50%.

Was tun mit Messungen ohne ausreichende Qualität?

Messungen mit schlechter Qualität sind nicht verwertbar. Am besten löscht man diese Messungen im Verlauf und führt die Messung erneut durch.

## **4. Die Kurzzeit-HRV Messung**

Die Kurzzeit HRV-Messung ist neben der Bestimmung der RSA ein weiterer bewährter und klinisch erprobter Test zur Beurteilung der Herzratenvariabilität in Ruhe. Mit dem HRV-Scanner ist die Kurzzeit-HRV in 5 Minuten einfach und schnell zu bestimmen.

#### Messung vorbereiten

Wie bei jeder HRV-Messung erfordert auch die Bestimmung der Kurzzeit-HRV eine sorgfältige Vorbereitung des Probanden. Es sollte sichergestellt sein, dass möglichst alle Faktoren, die einen Einfluss auf die neurovegetative Balance haben könnten, kontrolliert oder zumindest dokumentiert werden. Dazu gehören: Medikamente, aktuelle Erkrankungen, starke körperliche Anstrengungen in den letzten Tagen, oder auch Kaffe oder Nikotin kurz vor der Messung. Bevor die Messung beginnt, sollte sich der Proband bereits einige Minuten in der endgültigen Liegeposition befinden, damit sich ein vegetativer Ruhezustand einstellen kann.

#### Messung durchführen

Achten Sie während der Kurzzeit-Messung darauf, dass der Proband ruhig liegt und normal atmet. Sie sehen die verbleibende Messungsdauer und die bereits abgelaufene Zeit im Statusfeld. Nach Ablauf der Messungszeit erhalten Sie eine Meldung über die erfolgreiche Aufzeichnung der Messung. Schließen Sie jetzt das Messungsfenster. Die Messungsdaten werden in ein Archiv verschoben und im Fenster "Messen und Auswerten" erscheint ein Eintrag für die neue Messung.

#### Auswertung

Markieren Sie dazu die durchgeführte Kurzzeit-HRV-Messung im Fenster "Messen und Auswerten" mit der Maus und drücken Sie "Auswerten" oder Doppelklicken Sie auf das Messungssymbol.

Der Verlauf der Herzfrequenz sollte während der Kurzzeit-HRV ein stetiges Auf und Ab zeigen, bei dem die Herzfrequenz im normalen Bereich (60-80/Min.) liegen sollte. Das untere Bild zeigt einen typischen Verlauf der Herzfrequenz während einer Kurzzeit-HRV Messung eines gesunden Probanden.

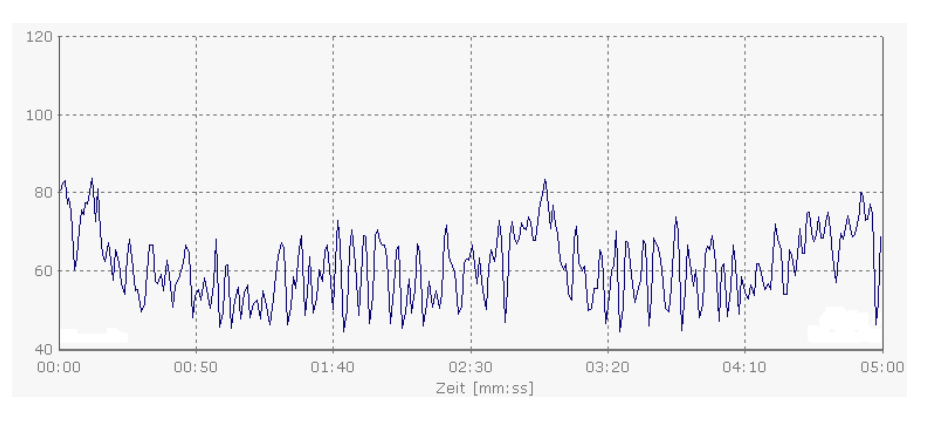

21

#### \_\_\_\_\_\_\_\_\_\_\_\_\_\_\_\_\_\_\_\_\_\_\_\_\_\_\_\_\_\_\_\_\_\_\_\_\_\_\_\_\_\_\_\_\_\_\_\_\_\_\_\_\_\_\_\_\_\_\_\_\_\_\_\_\_ Anleitung zum HRV-Scanner V 1.5 © BioSign GmbH 2009

*Parameter und Rang-Diagramm*

Für die wichtigsten Parameter der Kurzzeit-HRV sind Normwerte hinterlegt. Dies ermöglicht den Vergleich der aktuellen Messungsergebnisse mit den Ergebnissen gesunder Menschen gleichen Alters. Ein typisches Ergebnis könnte wie folgt aussehen:

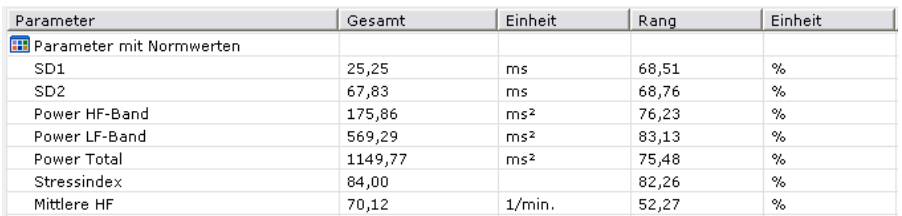

Die Visualisierung der Parameter mit Normwerten erfolgt bei der Kurzzeit-HRV ebenfalls im Rang-Diagramm und ermöglicht auch hier mit einer 1-Blick-Diagnostik schnell die Erkennung neurovegetativer Veränderungen anhand charakteristischer Muster (siehe Kapitel 8).

Im Register "Diagramme gesamt" sehen Sie den Herzfreguenzverlauf, das Histogramm, den Poincaré Plot und die Spektralanalyse der Kurzzeit-HRV Messung.

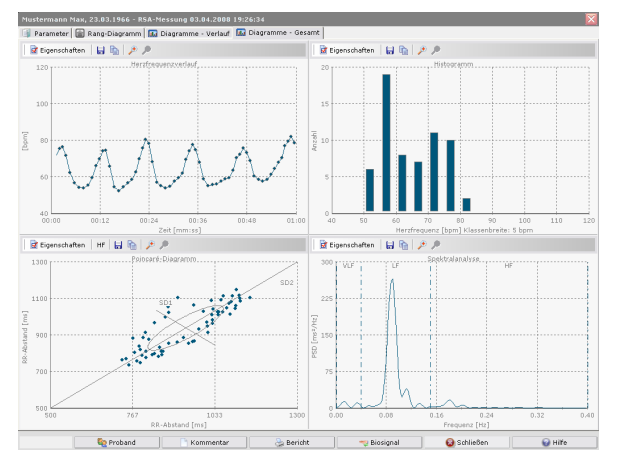

Sowohl bei der Kurzzeit-HRV als auch bei der RSA-Messung ist die Veränderung der einzelnen Parameter über mehrere Messungen ein gutes Kriterium zur Beurteilung des aktuellen Zustandes eines Probanden. Im Verlauf-Diagramm können Sie bis zu zwei Parameter gleichzeitig darstellen.

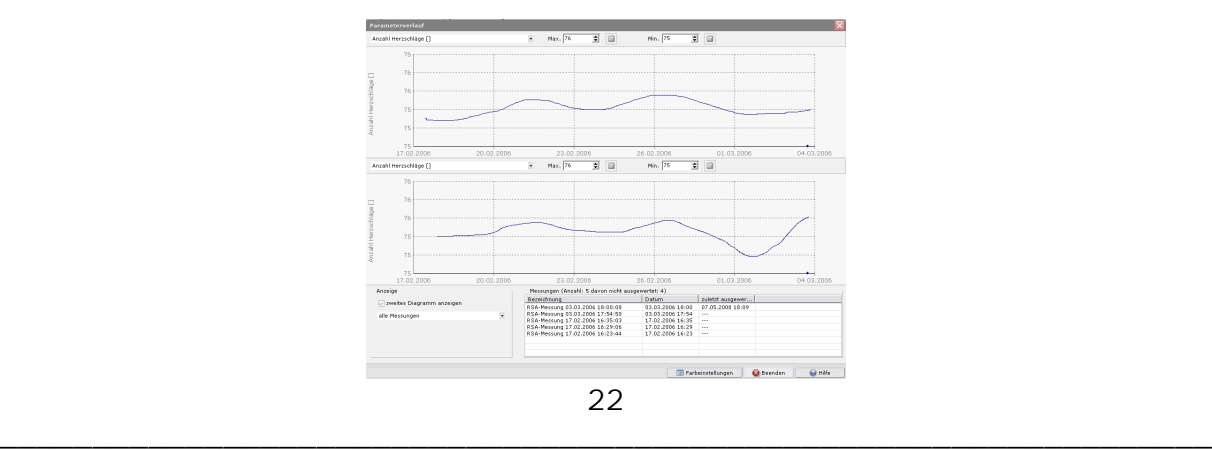

## **5. Die HRV Liegen/Stehen-Messung**

Dieser Test untersucht die physiologischen Reaktionen beim Wechsel der Körperposition vom Liegen zum Stehen. Da dem Aufstehen eine mindestens 5-minütige Liegenphase vorausgeht, kann in diesem Test zusätzlich die Kurzzeit-HRV durchgeführt werden (siehe Kapitel 4). Dadurch kann eine separate Bestimmung der Kurzeit-HRV entfallen und Messungszeit eingespart werden.

Unmittelbar nach dem Aufstehen steigt die Herzfrequenz an, bis sie sich nach ca. 20 Sekunden deutlich verlangsamt. Der rasche Anstieg der Herzfrequenz entsteht reflektorisch durch eine Verringerung der parasympathischen Aktivität, während die nachfolgende Bradykardie durch den Baroreflex vermittelt wird. Ziel der gesamten Regulation ist es für einen ausreichenden Blutdruck zu sorgen, da bei der Orthostase das plötzliche Versacken von mehr als einem halben Liter Blut in den Beinen ausgeglichen werden muss. Es kommt deshalb neben der Anpassung der Herzleistung auch zu einer Steigerung der sympathischen Aktivität am Gefäßsystem, verbunden mit einer Engerstellung der Gefäße. Bei Gesunden ist die orthostatische Regulation im Mittel nach ca. 20 Sekunden abgeschlossen.

Alter, Geschlecht und Trainingszustand könne das Regulationsverhalten genauso beeinflussen wie metabolische Faktoren, z.B. Nahrungsaufnahme, Alkohol oder Nikotin.

Eine normale, physiologische Blutdruckregulation drückt sich in einem geringen Abfall des systolischen Blutdrucks um 5-10 mmHg, einem Anstieg des diastolischen Blutdrucks um 2-5 mmHg und einem Anstieg der Herzfrequenz zwischen 5-20 bpm aus.

Der Blutdruck sollte systolisch nicht mehr als 20 mmHg und diastolisch nicht mehr als 10 mmHg absacken. Eine stärkere Reduktion des Blutdrucks bezeichnet man auch als orthostatische Hypotonie. Eine weitere Fehlregulation ist ein zu starker Anstieg der Herzfrequenz im Stehen. Die Herzfrequenz sollte nicht mehr als 30 Schläge pro Minute gegenüber dem Wert im Liegen ansteigen, bzw. einen Wert von mehr als 120 bpm nicht überschreiten.

Beispiel einer Orthostasemessung. Deutliche Ewing-Reaktion (schneller Anstieg der Herzfrequenz, gefolgt von einem deutlichen Abfall der Herzfrequenz). Auffallend ist der starke Anstieg der Herzfrequenz im Stehen (>30 bpm).

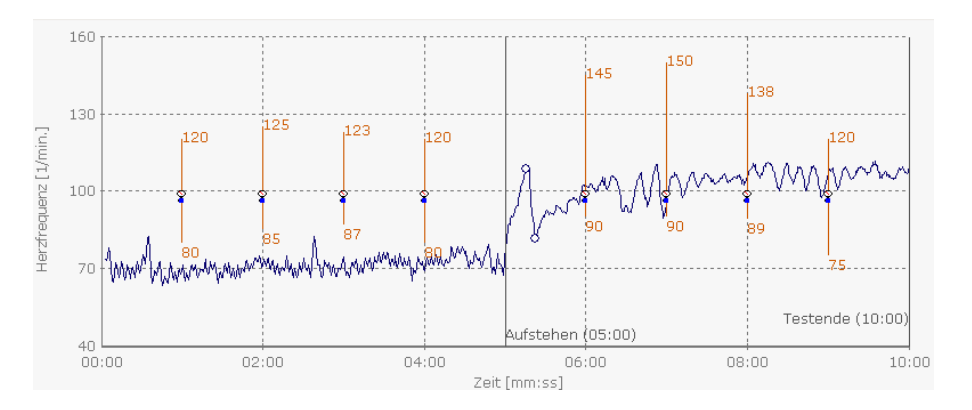

Hinweis zur Durchführung:

Achten Sie darauf, den Patienten nicht zu früh über den Zeitpunkt des Aufstehens zu informieren, weil dadurch eine Erwartungshaltung aufgebaut wird, die mit einem erhöhten Sympathikotonus verbunden ist und das Ergebnis verfälschen kann. Der Patient sollte unmittelbar nach dem Aufstehen ruhig stehen, ohne die Beinmuskulatur stärker als nötig zu aktivieren, weil durch die Muskelpumpe willkürlich in die Regelung von Blutdruck und Herzfrequenz eingriffen wird und dadurch die Regelleistung des vegetativen Nervensystems nicht mehr beurteilbar ist.

Achtung:

Bei der Durchführung des Ewing-Tests können bei manchen Personen Synkopen auftreten. Es ist durch eine entsprechende Gestaltung des Versuchsablaufs dafür Sorge zu tragen, dass der Patienten beim Auftreten der Synkope keinen Schaden nimmt. (Keine spitzen oder scharfkantigen Gegenstände im Umkreis des Patienten. Assistenzpersonal in unmittelbarer Nähe des Probanden beim Aufstehen, das in der Lage ist, einen plötzlichen Sturz aufzufangen bzw. abzumildern.)

## **6. Hinweise zur Verbesserung der Datenqualität**

Die Registrierung der Herzratenvariabilität (HRV) bietet wertvolle Informationen über den Zustand der autonomen Regulation. Voraussetzung ist allerdings eine sehr hohe Qualität der Messung, sprich ein sehr sauberes Erfassen der Herzfrequenzkurve. Es gibt kaum eine medizinische Methode, die so empfindlich gegenüber Störungen und Artefakte ist, wie die HRV-Bestimmung. Bereits ein einziges Artefakt in einer 5 minütigen Kurzzeit-HRV kann bestimmte HRV-Parameter (z.B. RMSSD) um mehr als 100% verfälschen.

Aus diesem Grund ist die genaue Kontrolle der Herzfrequenzkurve und gegebenenfalls ein sorgfältiges Entfernen aller Artefakte die Grundlage für eine valide HRV-Auswertung. Da bei hat sich das nachfolgende Vorgehen bewährt:

*Schritt 1: Visuelle Kontrolle der Herzfrequenzkurve und des Biosignals Schritt 2: Optimale automatische Bestimmung des Herzschlags im Biosignal Schritt 3: manuelle Nachbearbeitung im Biosignal*

bei längeren Messungen (> 10 Minuten) oder Messungen ohne Biosignal (z.B. ASCII, Polar):

*Schritt 4: Einstellen der Plausibilitätskontrolle Schritt 5: Einstellen der Herzfrequenzfilter*

**Schritt 1: Visuelle Kontrolle der Herzfrequenzkurve und des Biosignals**

Sowohl im EKG, als auch im Pulswellensignal führt der Herzschlag zu charakteristischen Signalschwankungen, die eine genaue Zeitbestimmung der Herzaktivität erlauben. Beim EKG ist es die R-Zacke, in der Pulswelle der Beginn des steilen Anstiegs

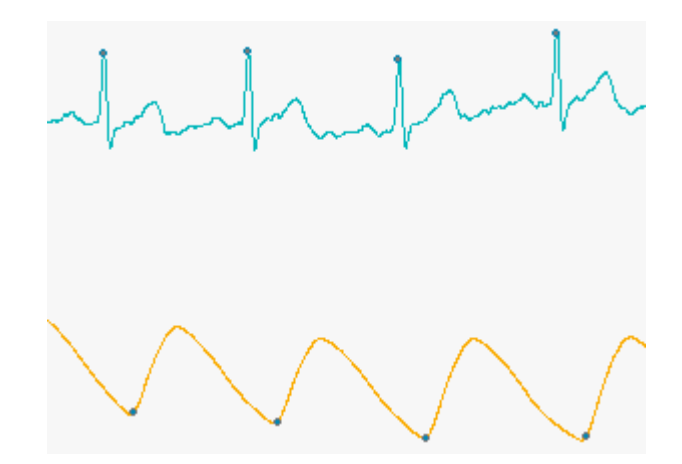

Der HRV-Scanner markiert erkannte R-Zacken bzw. erkannte Pulswellen mit einem kleinen blauen Punkt (siehe Bild). Es empfiehlt sich, einen oder mehrere Bereiche des EKGs/Pulswelle zu vergrößern und optisch zu prüfen, ob die blauen Markierungen an der richtigen Stelle sitzen. Zum Vergrößern ziehen Sie mit gedrückter linker Maustaste einen Rahmen um den gewünschten Bereich. Die ursprüngliche Ansicht erhalten Sie durch Drücken der folgenden Schalter:

> eine Zoomebene zurück vollständig darstellen

Falsch gesetzte Markierungen führen zu hohen Sprüngen in der Herzfrequenzkurve, die sich in der Regel deutlich vom übrigen Kurvenverlauf abheben (siehe Bild).

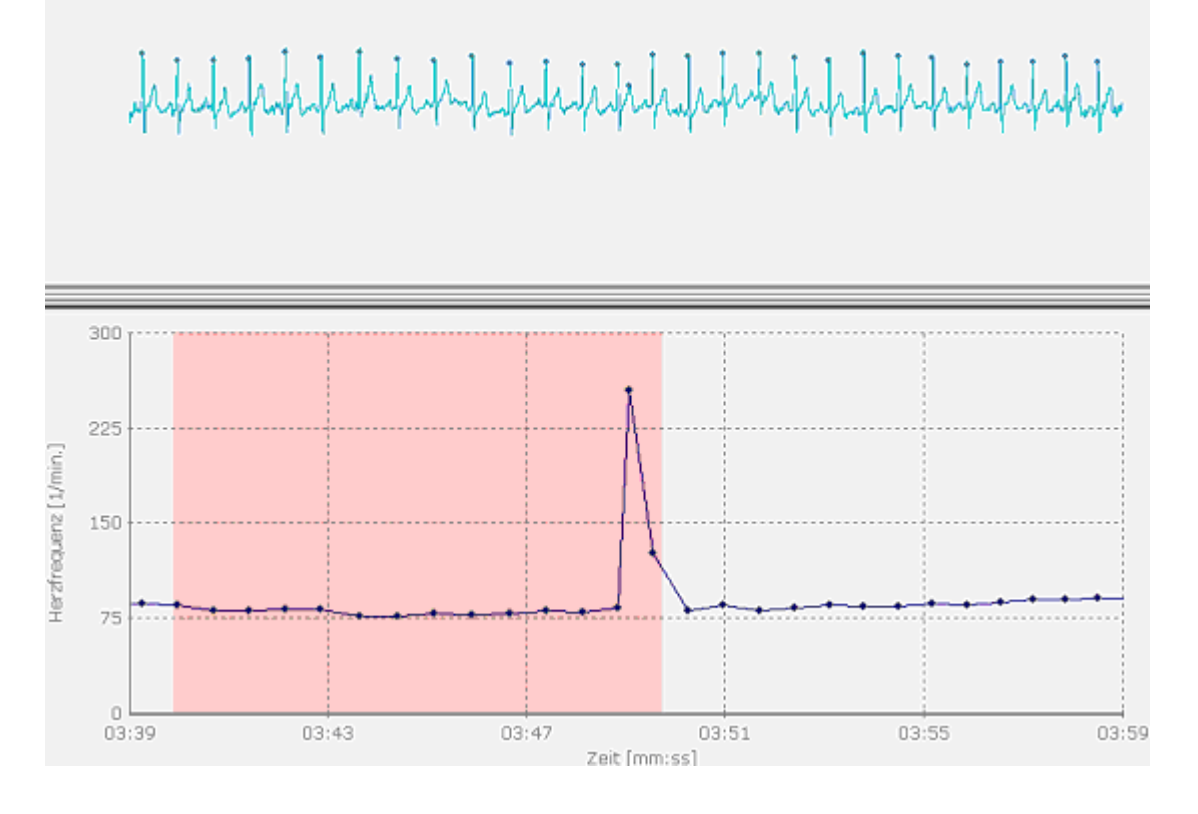

\_\_\_\_\_\_\_\_\_\_\_\_\_\_\_\_\_\_\_\_\_\_\_\_\_\_\_\_\_\_\_\_\_\_\_\_\_\_\_\_\_\_\_\_\_\_\_\_\_\_\_\_\_\_\_\_\_\_\_\_\_\_\_\_\_ Anleitung zum HRV-Scanner V 1.5 © BioSign GmbH 2009

Schritt 2: Optimale automatische Bestimmung des Herzschlags im Biosignal

Sitzen die Markierungen an der falschen Stelle oder fehlen sie regelmäßig, sollte eine neue automatische Detektion der Herzschläge durchgeführt werden. Im nachfolgenden Beispiel sieht man im EKG, dass nicht nur die R-Zacke, sondern auch oft die nachfolgende T-Welle markiert wurde.

Daraus errechnet sich eine falsche Herzfrequenz von über 200 Schlägen pro Minute! Offensichtlich ist die Empfindlichkeit der automatischen Herzschlagdetektion zu hoch eingestellt. Um die Empfindlichkeit zu ändern, können Sie die Einstellungen für Signalgröße und Sensitivität anpassen (siehe Bild)

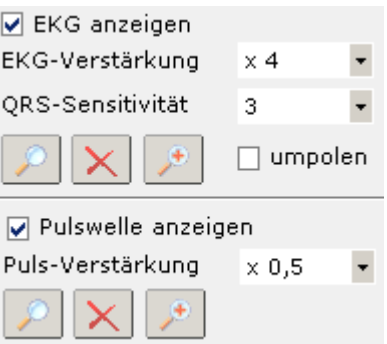

Verändern Sie hier die Einstellungen für das Biosignal, das Sie bearbeiten wollen und drücken Sie die Lupe. Damit wird eine komplette Neudetektion der Herzschläge mit den veränderten Einstellungen durchgeführt.

Überprüfen Sie das Ergebnis optisch und wiederholen Sie die Prozedur gegebenenfalls, bis Sie auf diesem Weg keine Verbesserung der Datenqualität mehr erzielen können. In diesem Fall gehen Sie zum nächsten Schritt und arbeiten die verbleibenden Artefakte manuell nach.

Schritt 3: manuelle Nachbearbeitung im Biosignal

Bei kürzeren Messungen (< 10 Minuten) und auch längeren Messungen mit wenig Artefakten sollten diese bevorzugt manuell entfernt werden.

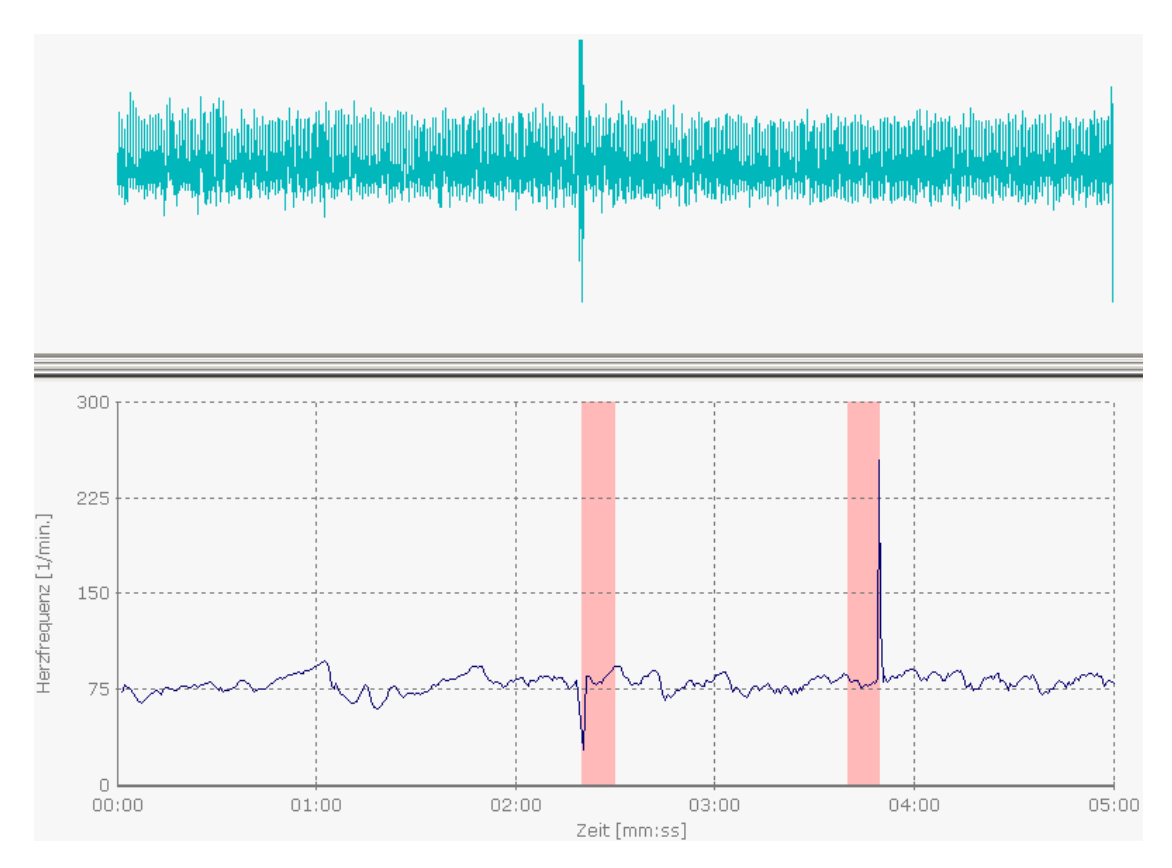

In dem gezeigten Beispiel wurden vom Quality Wizard zwei Artefakte bemängelt, einen auffälligen Ausschlag der Herzfrequenz nach unten, und einen auffälligen Ausschlag der Herzfrequenz nach oben.

Durch Zoomen mit der linken Maustaste wird das Artefakt vergrößert:

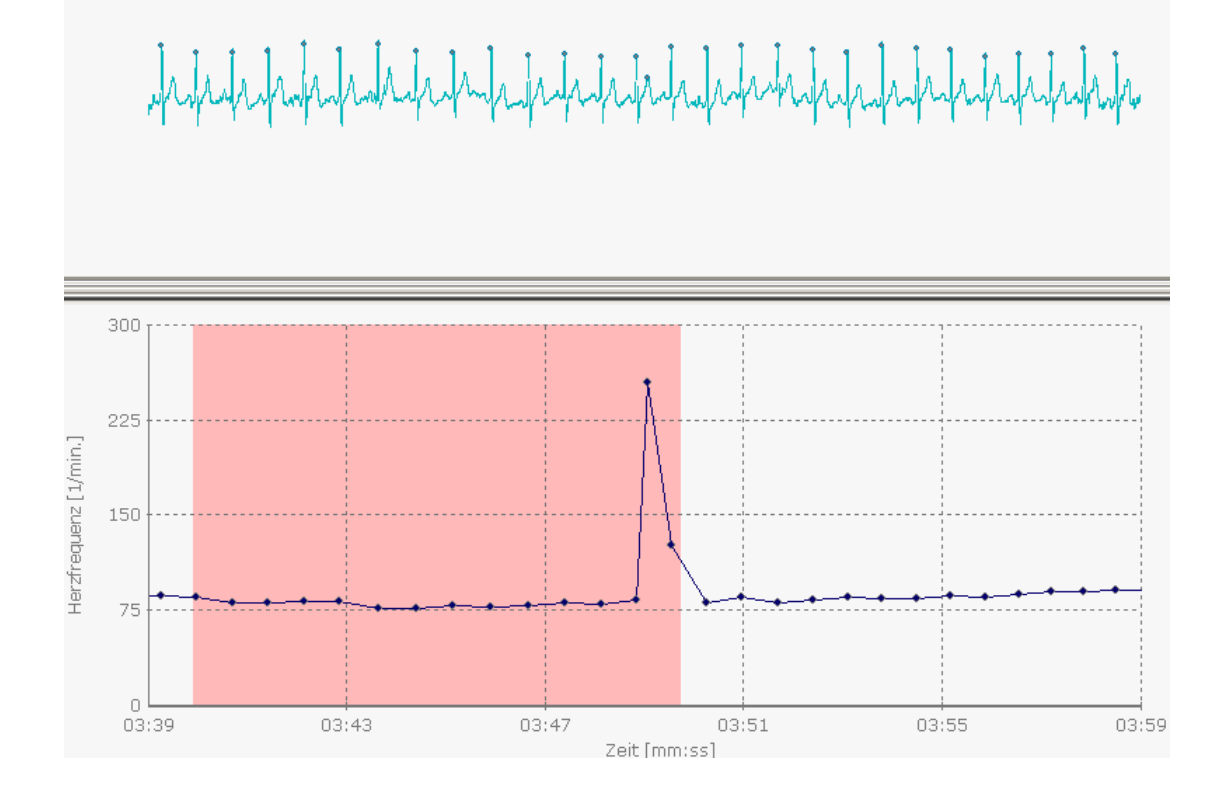

Durch Doppelklicken auf die Artefaktstelle im oberen Biosignaldiagramm oder im unteren Herzfrequenzdiagramm wird der Biosignaleditor gestartet.

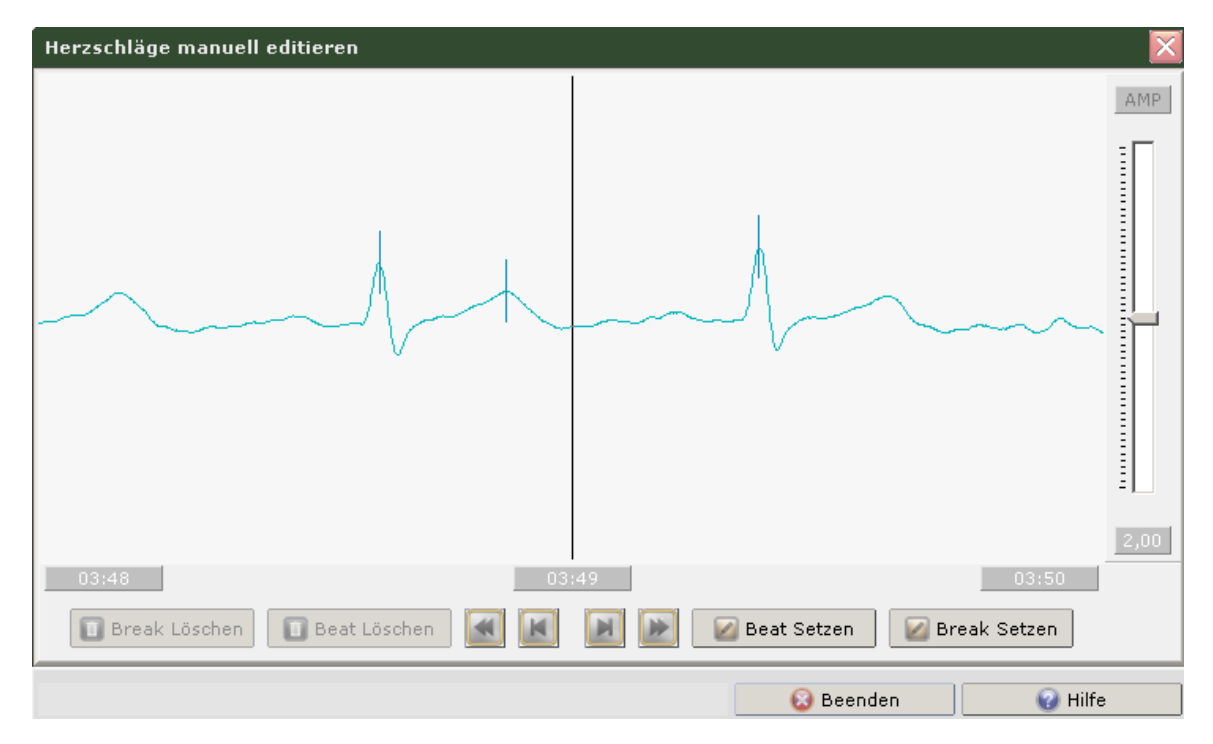

Im Biosignaleditor können Sie Markierungen manuell setzen oder löschen. Bewegen Sie dazu mit den Lauftasten die gewünschte Stelle in die Mitte des Fensters (vertikale Linie). Im obigen Beispiel wurde die T-Welle fälschlicherweise als R-Zacke markiert. Zum Löschen dieser Markierung bringen Sie diese in die Mitte des Fensters:

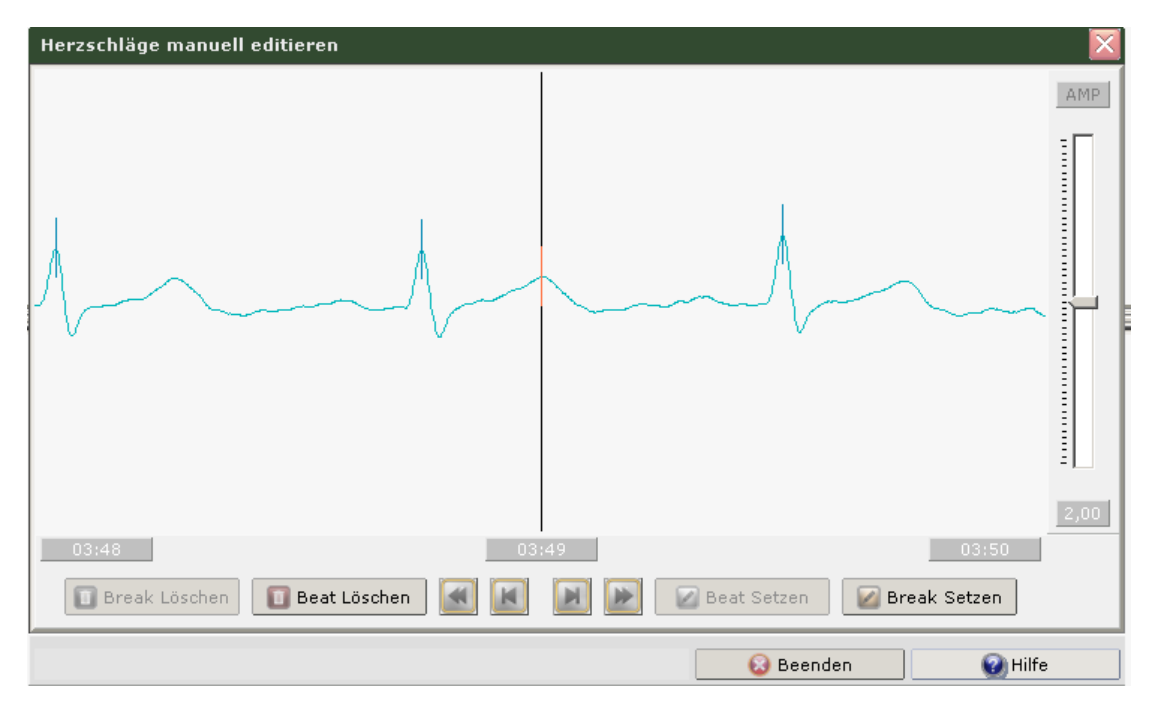

Die "Beat löschen" -Taste wird dadurch freigeschaltet. Durch Drücken der Taste wird die Markierung gelöscht und das erste Artefakt wurde behoben.

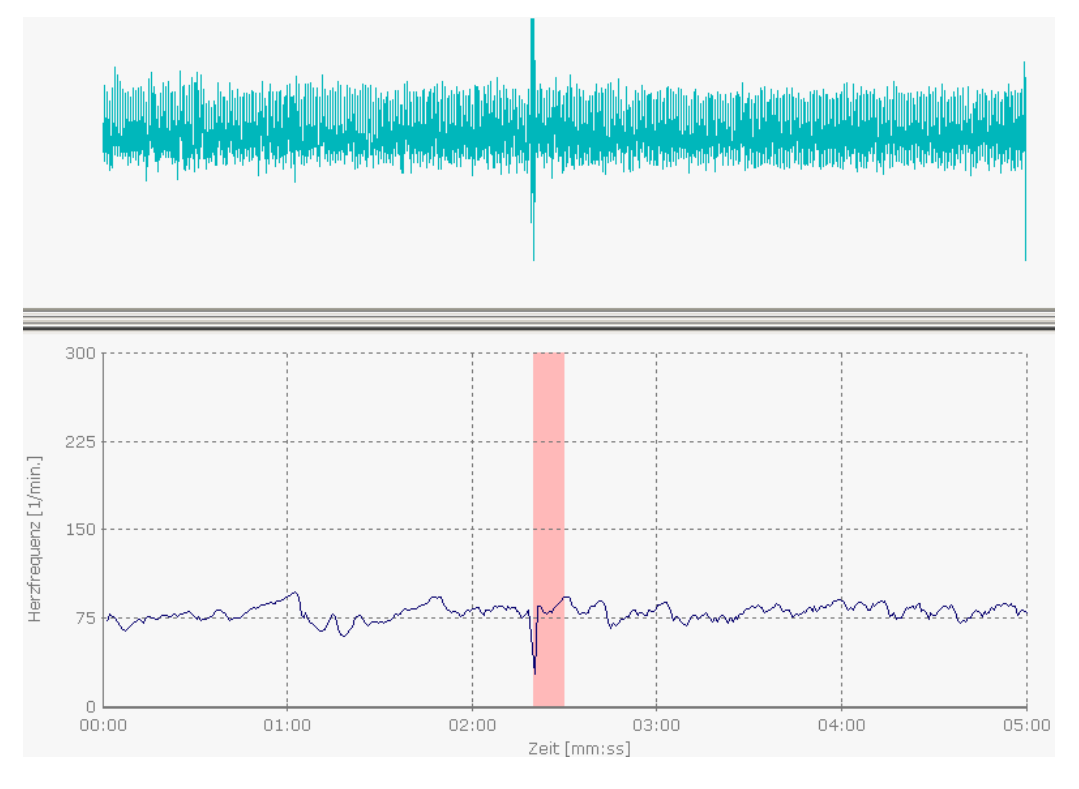

Zum Bearbeiten des zweiten Artefakts verfahren wir analog. Wir vergrößern durch Zoomen den Zeitausschnitt und doppelklicken auf das Artefakt, um den Biosignaleditor zu starten.

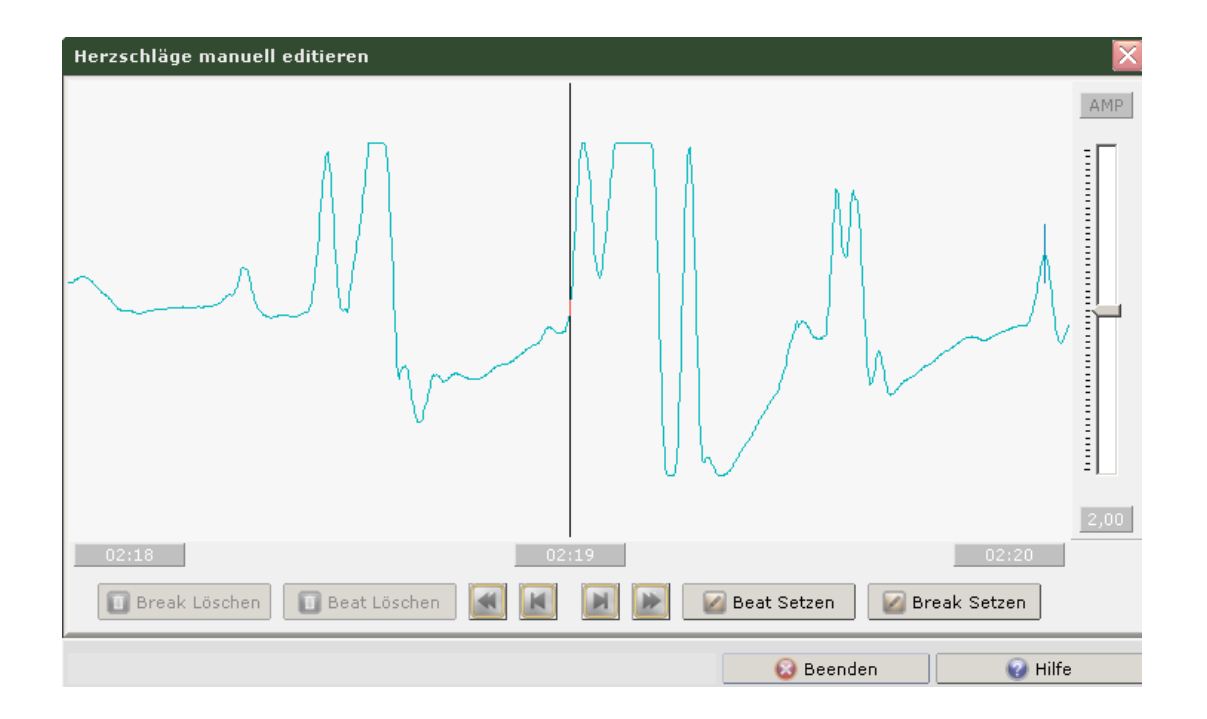

Im Editor sehen wir über mehrere Sekunden starke Signalstörungen ohne Markierungen. R-Zacken sind praktisch nicht zu erkennen. Dies erklärt auch den plötzlichen Abfall der Herzfrequenz im unteren Diagramm: Die Zeit zwischen der letzten markierten R-Zacke vor der Signalstörung und der ersten markierten R-Zacke nach der Signalstörung beträgt mehrere Sekunden. Da die Herzfrequenz sich direkt aus der Zeit zwischen zwei markierten R-Zacken errechnet (HF =  $60/RR$ -Abstand in Sekunden) ergibt sich eine niedrige Herzfrequenz von ca. 30 Schlägen pro Minute an dieser Stelle. Um dieses Artefakt zu beheben setzen wir ein "Break" an eine beliebige Stelle der Signalstörung. Durch ein "Break" zeigen wir dem HRV-Scanner an, dass er keine Herzfrequenz aus dem RR-Intervall rechnen soll, in dem das Break gesetzt wurde.

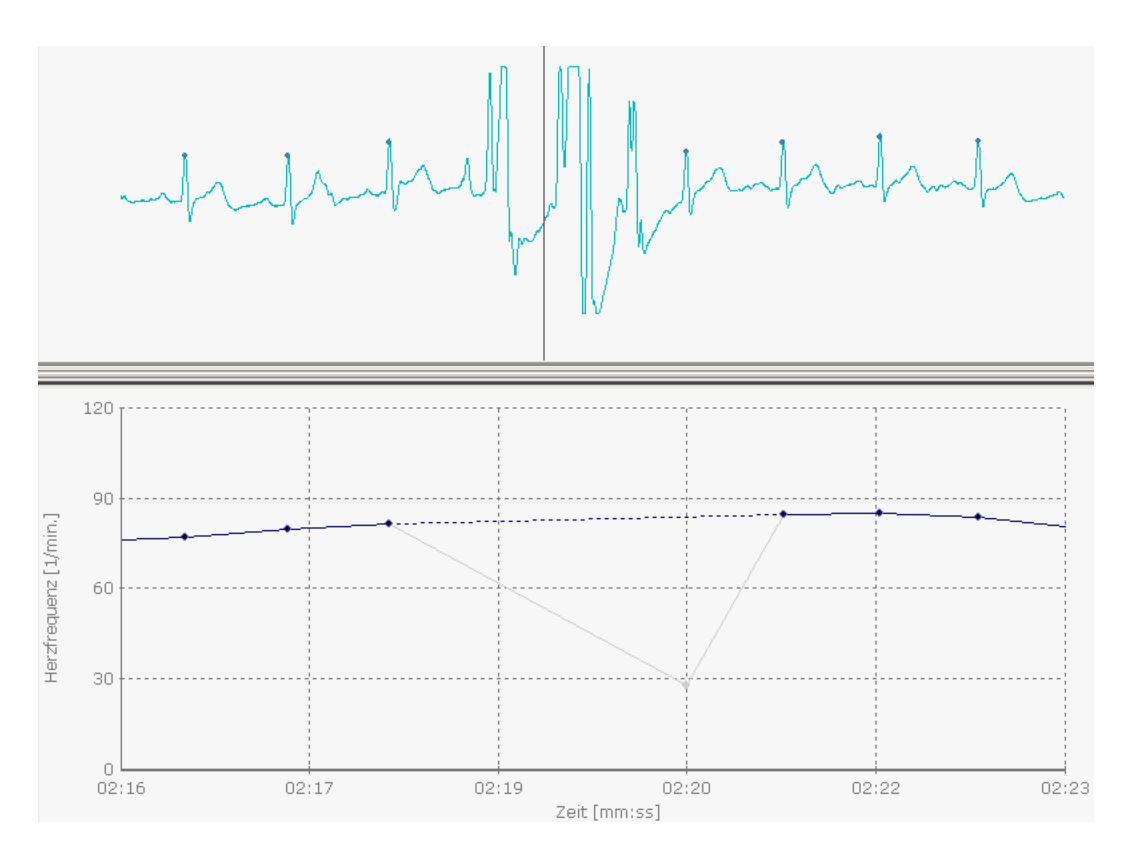

Im Biosignaldiagramm sehen wir das gesetzte Break als durchgezogene vertikale Linie. Im unteren Herzfrequenzdiagramm sehen wir nur noch eine gestrichelte Linie als Verbindung zwischen den beiden angrenzenden validen Herzfrequenzen. Eine feine graue Linie deutet an, wie der Herzfrequenzverlauf ohne gesetztes Break aussehen würde.

Damit sind in diesem Beispiel alle Datenprobleme behoben und die Berechnung von validen HRV-Parametern könnte jetzt erfolgen.

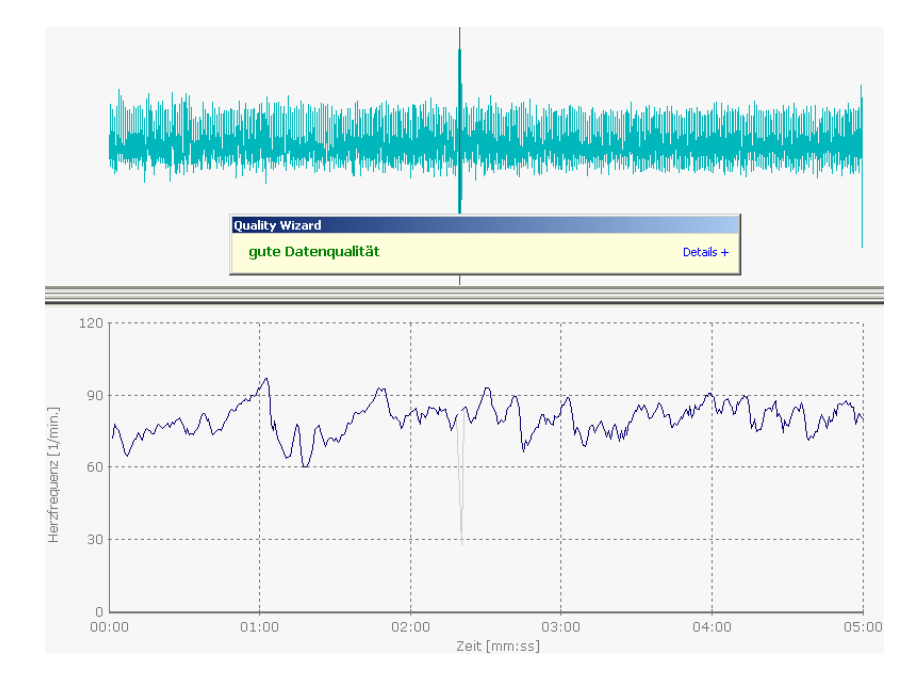

Hinweis: Nicht in jedem Fall liegt ein Artefakt oder ein verwackeltes Biosignal vor, wenn der Quality Wizard ein Artefakt markiert. Ist das Biosignal gut und alle Markierungen richtig gesetzt, können auffällige Sprünge in der Herzfrequenz auch Ausdruck von Herzrhythmusstörungen sein. Treten diese vereinzelt auf, z.B. in Form von gelegentlichen Extrasystolen, können sie genauso korrigiert werden, wie Artefakte.

## **Schritt 4: Einstellen der Plausibilitätskontrolle**

Bei längeren Messungen ist es unter Umständen sehr zeitaufwändig, jedes einzelne Artefakt manuell zu bearbeiten. Die nachfolgende Messung enthält beispielsweise in ca. 30 Minuten Messzeit zahlreiche Artefakte.

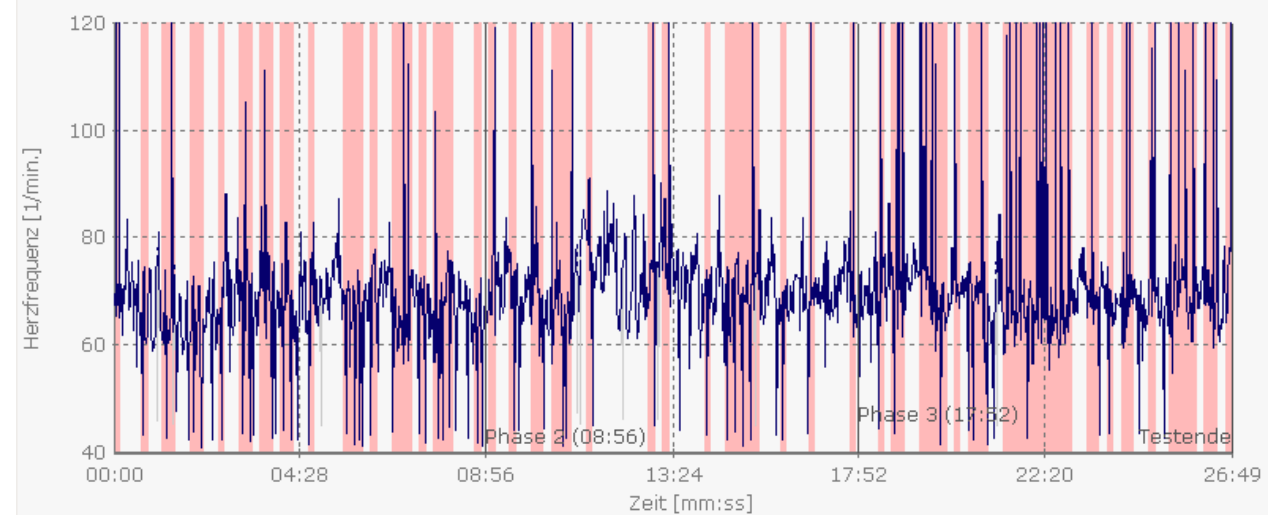

da es sich hier um einen Import einer Polarmessung handelt, gibt es auch kein Biosignal, in dem man die automatische Herzschlagdetektion noch optimieren könnte (wie in Schritt 1 beschrieben). Bei verwackelten Messungen mit schlechter Signalqualität kann man ebenfalls solche Herzfrequenzverläufe erhalten, selbst bei optimierter Herzschlagdetektion.

Hier empfiehlt es sich, die Plausibilitätskontrolle des HRV-Scanners anzupassen.

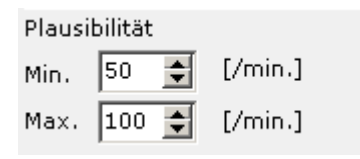

Da die Herzfrequenz im Beispiel zwischen 90 und 55 schwankt erzielt man mit Plausibilitätswerten von 50/100 bereits ein sehr gutes Ergebnis. Damit die geänderten Einstellungen wirksam werden drücken Sie den Schalter für Neuberechnen der Herzfrequenz.

**Fig. HF** neu berechnen

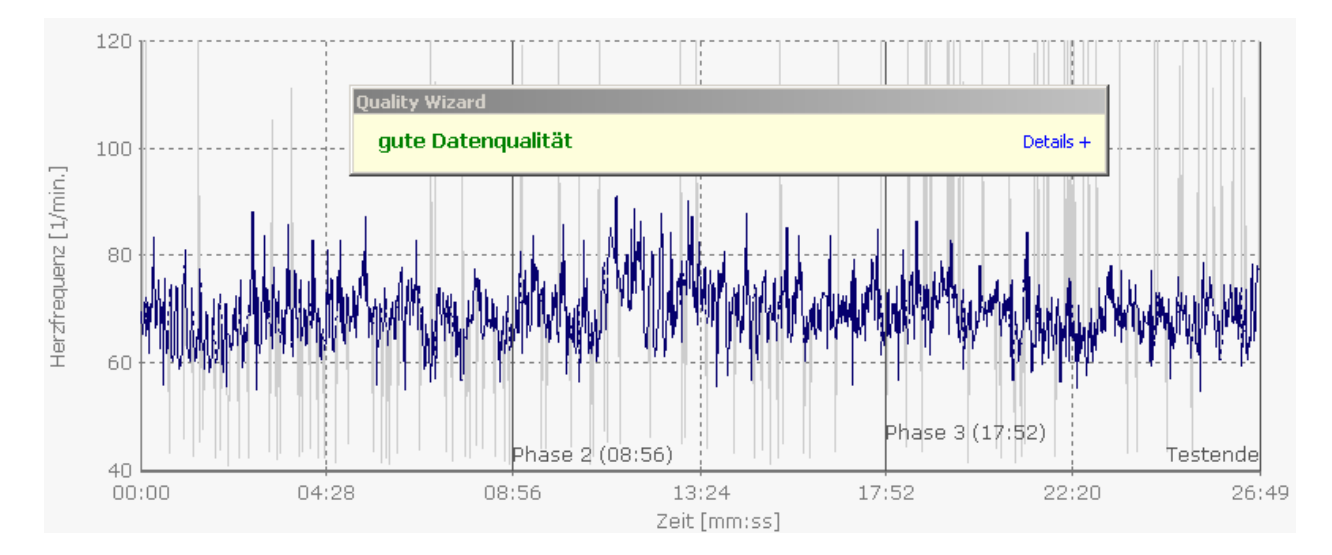

Wie auf dem Bild zu sehen ist, hat in dem Beispiel bereits das Anpassen der Plausibilitätskontrolle genügt, um eine gute Datenqualität herzustellen.

Was passiert bei der Plausibilitätskontrolle? Bei der Plausibilitätskontrolle vergleicht der HRV-Scanner für jedes Intervall zwischen zwei Herzschlägen, ob die resultierende Herzfrequenz ober- bzw. unterhalb der eingestellten Grenzwerte liegt. Ist dies der Fall setzt der HRV-Scanner ein "Break" in dieses RR-Intervall. "Breaks" kennen wir schon aus Schritt 2, sie verhindern das Berechnen der Herzfrequenz aus einem mit einem "Break" versehenen RR-Intervall.

Hinweis: Bleiben trotz der Plausibilitätskontrolle vereinzelt Artefakte stehen, können diese manuell korrigiert werden (siehe Schritt 2).

#### **Schritt 5: Einstellen der Herzfrequenzfilter**

in dem nachfolgenden Beispiel sehen wir einen stark schwankenden Herzfrequenzverlauf, in dem der Quality Wizard drei Artefakte markiert hat. Die resultierenden Herzfrequenzspitzen dieser Artefakte sind relativ niedrig und können deshalb mittels der Plausibilitätskontrolle nicht wirksam erfasst werden, weil sonst zu viel der Herzfrequenzkurve ausgeblendet würde.

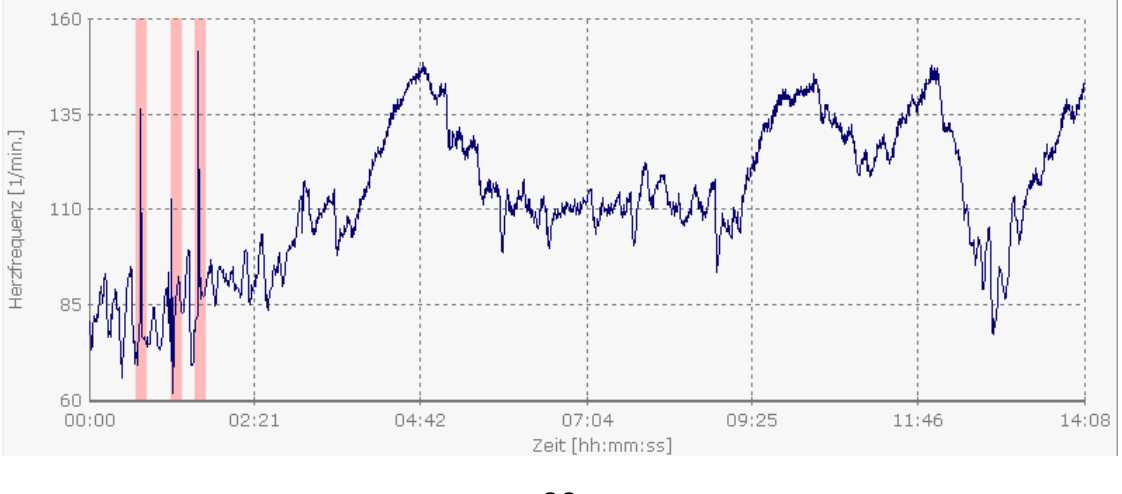

\_\_\_\_\_\_\_\_\_\_\_\_\_\_\_\_\_\_\_\_\_\_\_\_\_\_\_\_\_\_\_\_\_\_\_\_\_\_\_\_\_\_\_\_\_\_\_\_\_\_\_\_\_\_\_\_\_\_\_\_\_\_\_\_\_ Anleitung zum HRV-Scanner V 1.5 © BioSign GmbH 2009

In einem solchen Fall hilft uns das Herzfrequenzfilter des HRV-Scanners. Aktivieren Sie das Filter. Achten Sie darauf, mit einer kleinen Filterstärke zu beginnen, damit nicht zu viele Herzschläge herausgefiltert werden.

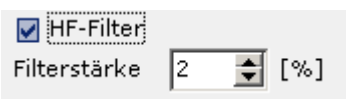

Drücken Sie **um die Auswirkung des Filters zu sehen.** Steigern sie die Filterstärke langsam, bis der gewünschte Effekt erzielt wird.

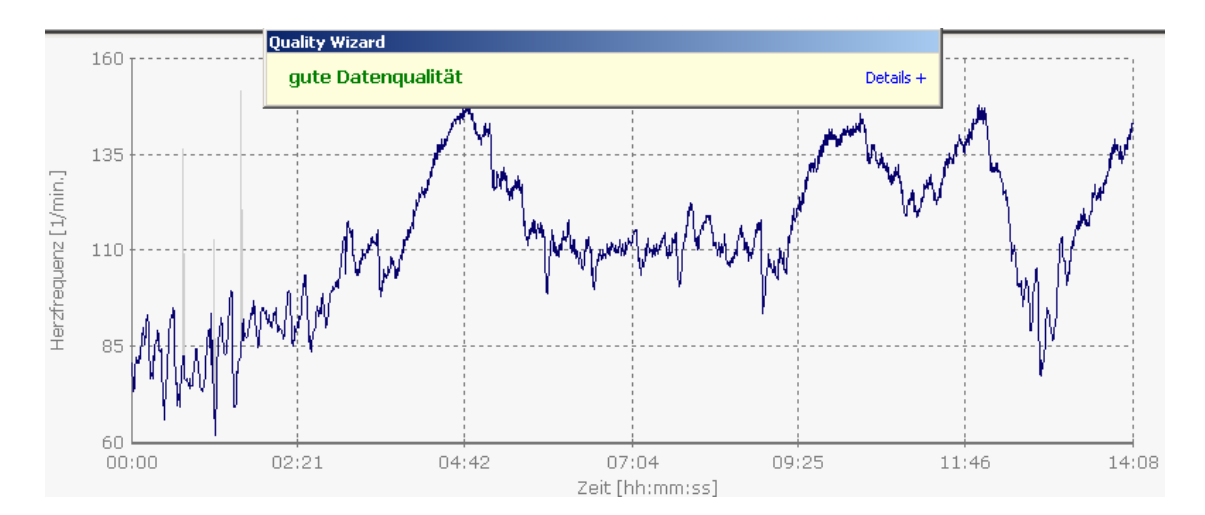

In diesem Beispiel hat bereits eine Filterstärke von 2% genügt, um die Artefakte sicher zu entfernen.

# **7. Parameter der Herzfrequenzvariabilität**

## *RSA-Messung*

• Mittlere Herzfrequenz

Durchschnittliche Herzfrequenz während der Messung.

## • Mittlerer RR-Abstand

Analog zur mittleren Herzfrequenz gibt der mittlere RR-Abstand das durchschnittliche RR-Intervall aller Herzschläge der Messung an.

## • Standardabweichung, Variationskoeffizient

(StDev: Standardabweichung, VK: Variationskoeffizient)

Beides sind Parameter aus der deskriptiven Statistik und beschreiben das Ausmaß der Streuung von Messwerten um einen Mittelwert. Da man Herzfrequenzvariabilität als statistisches Phänomen auffassen kann - die Herzfrequenzen schwanken um einen Mittelwert, wobei größere Abweichungen vom Mittelwert weniger wahrscheinlich sind, als kleinere Abweichungen - hat sich die Verwendung der Standardabweichung und des Variationskoeffizienten als beschreibende Größen der Herzratenvariabilität fest etabliert.

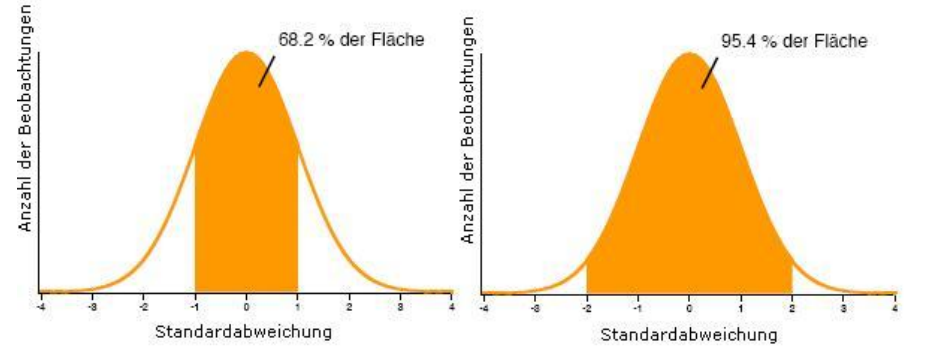

Messwerte verteilen sich in der Regel mehr oder weniger stark um einen Mittelwert. Im Bereich der ersten Standardabweichung finden sich 68,2% der Messwerte, in dem Bereich der zweiten Standardabweichung finden sich 95.4% aller Messwerte. Der Variationskoeffizient VK fast Mittelwert und Standardabweichung in einer Zahl zusammen.

Er errechnet sich aus:

Standardabweichung

 $X$  100 = VK

## Mittelwert

Der VK wird in Prozent angegeben. Ein VK von 10% bedeutet beispielsweise, dass 68,2% der gemessenen Herzfrequenzen in dem Bereich  $\pm 10\%$  des Mittelwerts zu finden sind.

Also: Je höher die Standardabweichung bzw. der VK, desto größer die Herzfrequenzvariabilität.

## • SDNN; Variationskoeffizient RR

Analog zur Standardabweichung und Variationskoeffizienten der Herzfrequenzen, können diese statistischen Maßzahlen auch über die RR-Intervalle gerechnet werden.

## • RMSSD

(root mean square of successive differences - sinngemäß: Wurzel aus dem Mittelwert der quadrierten Differenzen der RR-Intervalle aufeinanderfolgender Herzschläge) Der RMSSD ist zwar mathematisch etwas kompliziert, beschreibt aber einen einfachen Sachverhalt: Er drückt aus, wie stark sich die Herzfrequenz von einem Herzschlag zum nächsten ändert.

$$
RMSSD = \sqrt{\frac{1}{N} \times \sum_{i=1}^{N} (RR_{i+1} - RR_i)^2}
$$

Artefakte sind durch starke Sprünge der Herzfrequenz gekennzeichnet. Bei Artefakten ändert sich deshalb die Herzfrequenz von einem zum nächsten Herzschlag sehr stark. Aus diesem Grund ist der RMSSD sehr empfindlich für Artefakte. Ein hoher RMSSD bei vergleichsweise niedriger Standardabweichung oder niedrigem Variationskoeffizient sollte Anlass sein, die Messung auf Artefakte zu prüfen.

## • E-I; E/I (Expirations-/Inspirations-Differenz, bzw. -Quotient)

Die Berechnung des E-I ist die "klassische" Auswertung eines Atemtests, wie er beispielsweise in Kliniken, die über ein autonomes Funktionslabor verfügen, ausgewertet wird. E-I und E/I sind direkte Maßzahlen der respiratorischen Sinusarhythmie. Die HRV-Scanner-Software berechnet für jeden einzelnen Atemzug die höchste und die niedrigste Herzfrequenz (siehe Bild).

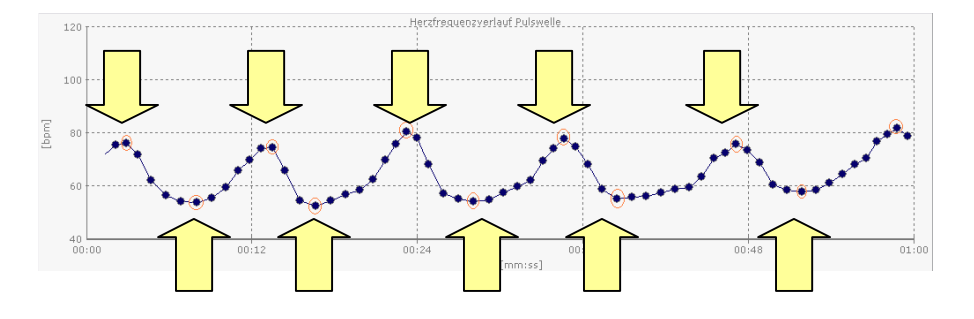

*Aus der höchsten und niedrigsten Herzfrequenz jedes Atemzyklus kann nun der E-I bzw. der E/I berechnet werden. Aufgrund der Berechnungsbasis mittels medianer Werte sind E-I und E/I relativ robust gegen Artefakte.*

• MCR (Mean Circular Resultant)

Der MCR stellt einen Vektor dar, dessen Betrag gut mit der Größe der Respiratorischen Sinusarrhythmie korreliert und der relativ unempfindlich auf Ausreißer und Artefakte ist.

$$
MCR = \sqrt{\sum_{i=1}^{n} \cos\left(\frac{2\pi T_i}{\lambda}\right)^2 + \left[\sum_{i=1}^{n} \sin\left(\frac{2\pi T_i}{\lambda}\right)\right]^2}
$$

λ **= Zykluslänge; T1, T2,...Tn: Zeitpunkte der einzelnen Herzschläge** (siehe auch: Weinberg CR and Pfeifer MA, 1984, An improved method for measuring heart rate variability: assessment of cardiac autonomic function Biometrics 40:855-61)

#### • SD1, SD2

SD1 und SD2 beschreiben die Streuung der Herzschläge im Poincare-Diagramm. SD1 drückt die Breite der Punktwolke aus und ist sensitiver zu schnellen, höherfrequenten Änderungen der Herzfrequenz, wogegen SD2 die Länge der Punktwolke beschreibt und eher die Langzeit-HRV quantifiziert.

#### • Biologisches HRV-Alter

Die HRV ist eine stark altersabhängige Größe. Je älter wir werden, desto geringer ist die HRV in der Regel. Dies ist allerdings (in gewissen Grenzen) ein reversibler Effekt. Es kann deshalb durchaus von Interesse sein zu wissen, welchem Alter die eigene HRV entspricht. Zur Bestimmung des biologischen HRV-Alters wird das Alter berechnet, bei dem genau 50% der gesunden Probanden bessere und 50% schlechtere HRV-Werte in der RSA-Messung haben. Für die Berechnung werden E-I, E/I, MCR und RMSSD herangezogen.

#### • Testqualität

Die Testqualität ist eine Maßzahl für die Qualität der RSA-Messung. Sie sollte über 50% liegen. Eine geringe Testqualität ist ein Hinweis auf mögliche Artefakte und Störungen während der Messung. Gegebenenfalls sollte die Messung wiederholt werden.

#### *Kurzzeit-HRV*

Einige der Parameter sind allgemeine deskriptive Parameter der HRV und sind bereits bei der RSA-Messung beschrieben. Spezifische Parameter der Kurzzeit - und Langzeit-HRV:

#### • Parameter der Spektralanalyse

Längere Messzeiten erlauben eine Spektralanalyse des Herzfrequenzverlaufs. Dazu wird der Herzfrequenzverlauf interpoliert und einer FFT-Analyse zugeführt. Das resultierende Spektrogramm gibt Aufschluss darüber, welche Frequenzen im Herzfrequenzverlauf in welcher Amplitude auftreten. Während der resp. Sinusarrhythmie beispielsweise ist die Atmung der bestimmende Rhythmus und die Herzfrequenz schwingt überwiegend im Takt der Atmung, ohne dass weitere Einflüsse im Herzfrequenzverlauf erkennbar sind. In diesem Beispiel zeigt das Spektrogramm genau bei der Atemfrequenz einen Peak.

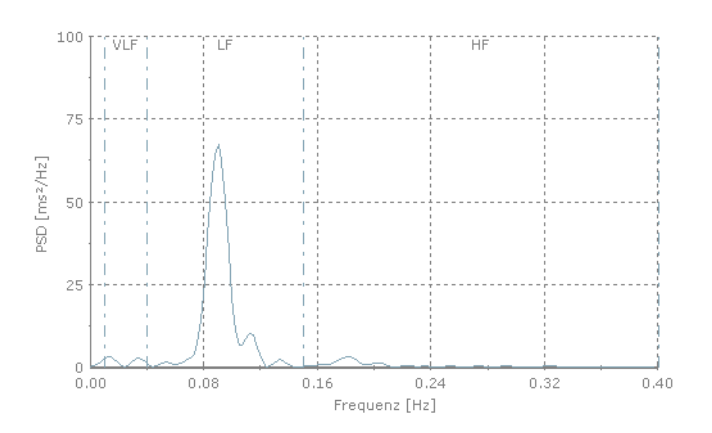

Neben der parasympathisch vermittelten Wirkung der Atmung gibt es weitere Einflussfaktoren auf die Herzfrequenz, wie zum Beispiel Sympathikus oder hormonelles System, die zu langsameren oder schnelleren Veränderungen der Herzfrequenz führen können. Gerade bei längeren Messungen zeigt sich in der Regel eine Reihe von Rhythmen verschiedener Frequenzen im Spektrogramm.

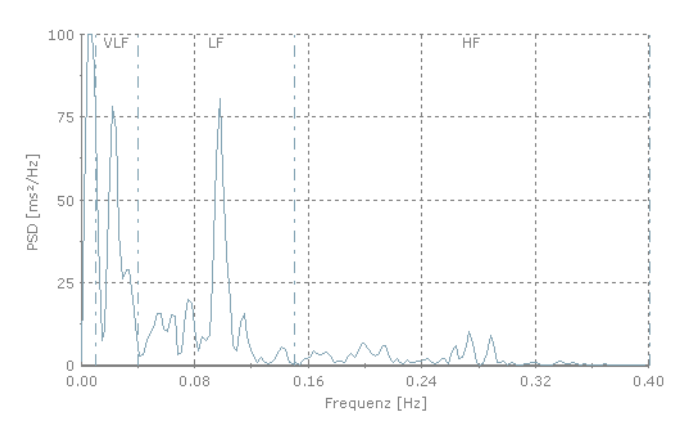

Üblicherweise teilt man die beobachteten Frequenzen im Spektrogramm in verschiedene Frequenzbänder ein (HF = High Frequency; LF = Low Frequency; VLF = Very Low Frequency). Treten Frequenzen im HF-Band auf, so werden diese dem Parasympathikus als Ursache zugeordnet, Im LF-Band kann neben dem Parasympathikus auch der Sympathikus zu Veränderungen der Herzfrequenz beitragen. Im VLF-Band sind zusätzlich noch weitere zentralnervöse Quellen der Herz-Regulation sichtbar. Das Spektrogramm und die daraus abgeleiteten Power-Werte erlauben eine gewisse Unterscheidung von Parasympathikus- und Sympathikusaktivität. Die beste Trennschärfe erreicht die Spektralanalyse allerdings ausschließlich im HF-Bereich, weil dieser sicher dem Parasympathikus zugeordnet werden kann. Die Powerwerte werden jeweils für die einzelnen Frequenzbänder berechnet und quantifizieren die Amplituden aller in einem Frequenzband vorkommenden Frequenzen. Die Total Power quantifiziert die Gesamtleistung über alle Frequenzbänder. Die relative Power eines Frequenzbands gibt den Anteil der Power des Frequenzbands an der Total Power in Prozent an. Der sogenannte LF/HF-Quotient gibt das Verhältnis der Power im LF-Band zu der Power im HF-Band an. Er wird oft als Ausdruck der vegetativen Balance von Parasympathikus und Sympathikus bezeichnet. Dies ist aber nur bedingt zutreffend. Zwar ist der HF-Bereich zuverlässig dem Parasympathikus zuzuordnen, der LF-Bereich enthält allerdings sowohl sympathisch, als auch parasympathisch vermittelte Regulationen der Herzfrequenz. Liegt beispielsweise eine ausgeprägte Respiratorische Sinusarrhythmie bei langsamer und tiefer

Atmung vor, erhält man einen sehr großen LF/HF-Quotient, der aber keine starke Sympathikusaktivität anzeigt, sondern Ausdruck einer gut funktionierenden parasympathischen Regulation ist.

#### • Rhythmisierungsgrad

Der Rhythmisierungsgrad quantifiziert "Qualität" und "Quantität" der Respiratorischen Sinusarrhythmie. "Quantität" meint dabei die Größe (Amplitude) der resp. Sinusarrhythmie, "Qualität" drückt aus, ob neben der resp. Sinusarrhythmie noch weitere Regelprozesse in der Herzfrequenz sichtbar sind. Insbesondere beim HRV-Biofeedback spielt der Rhythmisierungsgrad eine große Rolle, weil dort ein hoher Rhythmisierungsgrad (große resp. Sinusarrhythmie, geringe sonstige Regelprozesse) gezielt trainiert wird.

#### • *Stressindex*

Berechnet wird der Stressindex in Anlehnung an Prof. Baevsky, der diesen Parameter im Rahmen der russischen Weltraummedizin entwickelt und validiert hatte. Der Stressindex erfreut sich zunehmender Beliebtheit, weil er sensitiv auf Verschiebungen des vegetativen Gleichgewichts zwischen Sympathikus und Parasympathikus reagiert. Er stellt letztlich eine mathematische Beschreibung des Histogramms dar:

*Mo MxDMn Stres*  $\sin dx = \frac{Amo}{\cos x}$  $\times$ Mo $\times$ = 2 sin

Mo = Modalwert, häufigster Wert des RR-Intervalls; Amo = Anzahl der dem Modalwert entsprechenden RR-Intervalle in Prozent der Gesamtzahl aller Messwerte; MxDMn = Variabilitätsbreite, Differenz der maximalen und minimalen RR-Intervalle.

Aufgrund seiner Empfindlichkeit ist der Stressindex ein gutes Maß, um Veränderungen innerhalb eines Probanden über die Zeit zu registrieren. Er ist aber, wie alle anderen HRV-Parameter auch, stark durch den Gesamtzustand der neurovegetativen Regulation beeinflusst. D.h., liegt eine organisch bedingte Einschränkung der HRV vor (z.B. als Komplikation durch einen langjährigen Diabetes), wird dies durch einen hohen bis sehr hohen Stressindex angezeigt, ohne dass eine Stressbelastung vorliegen muss.

### • Ewing 30:15 Wert, synonym. 30/15-Ratio, 30/15-Quotient

Die Ewing Parameter quantifizieren die Änderung der Herzfrequenz nach dem Aufstehen. Nach Ewing bezeichnet der RR 15 das RR-Intervall des 15. Herzschlages nach dem Aufstehen und der RR 30 das RR-Intervall des 30. Herzschlages nach dem Aufstehen. Da es interindividuelle Unterschiede in der Reaktion auf das Aufstehen gibt, werden im HRV-Scanner das längste RR-Intervall der Schläge 5 bis 25 und das kürzeste RR-Intervall der Schläge 20 bis 40 ins Verhältnis gesetzt. Dies hat sich in der Praxis bewährt, siehe Ziegler et al.

(Ziegler D., Laux G., Dannehl K., Spüler M., Mühlen H., Mayer P., Gries F.A., Assessment of Cardiovascular Autonomic Function: Age-related Normal Ranges and Reproducibility of Spectral Analysis, vector Analysis, and Standard Tests of Heart Rate Variation and Blood Pressure Responses, Diabetic Medicine, 1992, 9:166-175)

## **8. Das Rangdiagramm**

Das Rangdiagramm ist eine informative Darstellung der wichtigsten HRV-Parameter. Es zeigt sowohl für die RSA-Messung, als auch für die Kurzzeit-HRV-Messung an, wie sich die einzelnen Parameter im Vergleich mit der Altersgruppe des Probanden einordnen lassen. In der Mitte des Diagramms liegt die 0%-Percentile der dargestellten Parameter, am Rand des äußersten Kreises die 100%-Percentile.

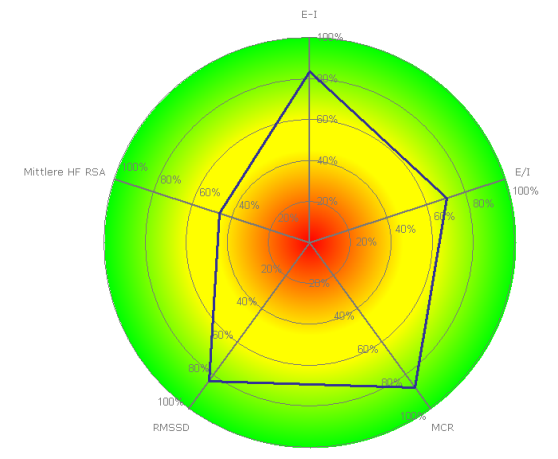

Im gezeigten Beispiel erreichte der Proband einen E-I-Wert von 83%, d.h. sein E-I-Wert ist besser als 83% aller gesunden Menschen seines Alters. Der Alterskorrektur kommt dabei eine besondere Bedeutung zu: Alle wichtigen HRV-Parameter mit Ausnahme der mittleren Herzfrequenz sind altersabhängig, d.h. mit zunehmenden Alter wird die HRV geringer. Es macht deshalb keinen Sinn, die HRV eines 60-Jährigen direkt mit der HRV eines 20-Jährigen zu vergleichen. Innerhalb der Gruppe der 60 Jährigen lässt sich sein Messergebnis allerdings einordnen und bewerten.

In der Regel bedeuten höhere absolute HRV-Werte auch höhere erreichte Prozentwerte im Sinne von "besser". Höhere Perzentilen drücken also ein "gesundheitlich besser" aus. Abweichend von den übrigen HRV-Parametern gibt es zwei Parameter, bei denen ein "gesundheitlich besser" mit geringeren absoluten Werten verbunden ist: Zum einen die mittlere Herzfrequenz, zum anderen der Stressindex:

Bei der mittleren Herzfrequenz weiß man aus der Sportmedizin, dass ein guter Trainingszustand mit einer niedrigeren Herzfrequenz und einer geringeren Morbidität und Mortalität verknüpft ist.

Beim Stressindex verhält es sich analog, hohe Percentile im Rangdiagramm bedeuten niedrige Werte des Stressindex im Vergleich der Altersgruppe.

Beispiele:

**RSA-Messung**

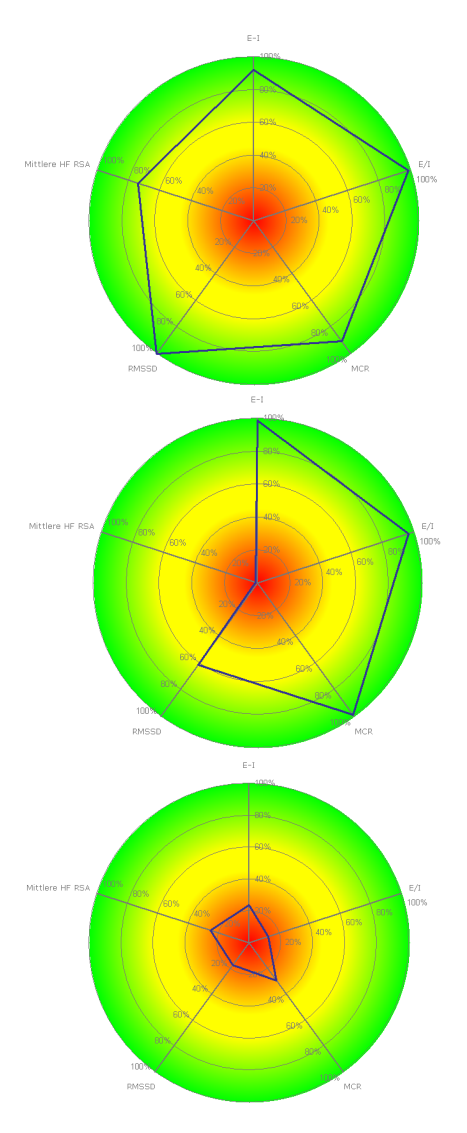

Beispiel einer sehr guten respiratorischen Sinusarrhythmie bei niedriger mittlerer Herzfrequenz. Die parasympathisch-vermittelte neurovegetative Regulation ist im vollen Umfang vorhanden.

Extrembeispiel einer sehr guten respiratorischen Sinusarrhythmie bei gleichzeitiger sehr hoher mittlerer Herzfrequenz (98 bpm). Die hohe Herzfrequenz sollte in einer Ruhemessung ohne Atemstimulation (Kurzzeit-HRV) kontrolliert und gegebenenfalls abgeklärt werden (z.B. Ausschluss Schilddrüsenüberfunktion).

Gering ausgeprägte Respiratorische Sinusarrhythmie bei gleichzeitiger hoher Ruheherzfrequenz. Häufiges Bild bei schlechter körperlicher Fitness, Bluthochdruck, Übergewicht. Organische Ursachen, wie z.B. beginnende Schädigung des autonomen Nervensystems bei langjährigen Diabetes können sich ebenfalls so äußern.

**Kurzeit-HRV**

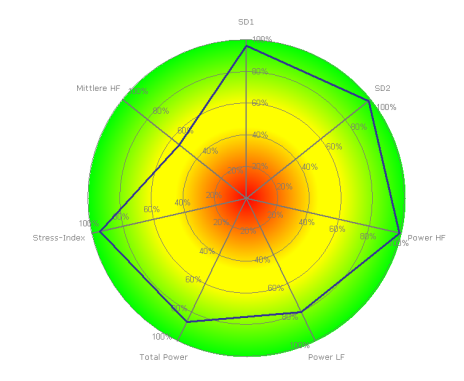

Gut ausgeprägte Herzfrequenzvariabilität bei durchschnittlicher Ruheherzfrequenz in der Kurzzeit-HRV. Hohe SD1- und HF-Werte zeigen eine gut funktionierende parasympathische Regulation in Ruhe an. Der hohe Rang des Stressindex drückt einen niedrigen absoluten Wert für den Stressindex aus und bedeutet ein Überwiegen des Parasympathikus in Ruhe.

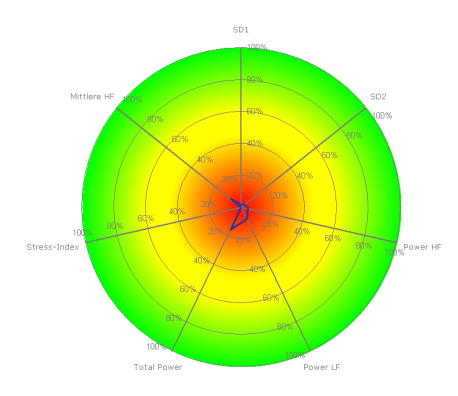

Gering ausgeprägte Herzfrequenzvariabilität bei hoher Ruheherzfrequenz in der Kurzzeit-HRV. Hier überwiegt weitestgehend der sympathische Einfluss am Herzen.

## **9. Das ANS-Status-Diagramm**

Das ANS-Status-Diagramm spiegelt den aktuellen Zustand des autonomen Nervensystems und der beiden gegensinnig wirkenden Äste Sympathikus und Parasympathikus in zwei Dimensionen wieder. Auf der horizontalen Achse ist das Verhältnis von parasympathischer zu sympathischer Aktivität aufgetragen, auf der vertikalen Achse die Regulationskapazität des vegetativen Nervensystems. Ein Überwiegen des Parasympathikus wird als "gut" bewertet, ebenso eine hohe Regulationskapazität. Deshalb befindet sich im optimalen Fall die blaue Markierung im rechten, oberen Feld (grün) und bei ungünstigen Messergebnissen im linken, unteren Feld (rot).

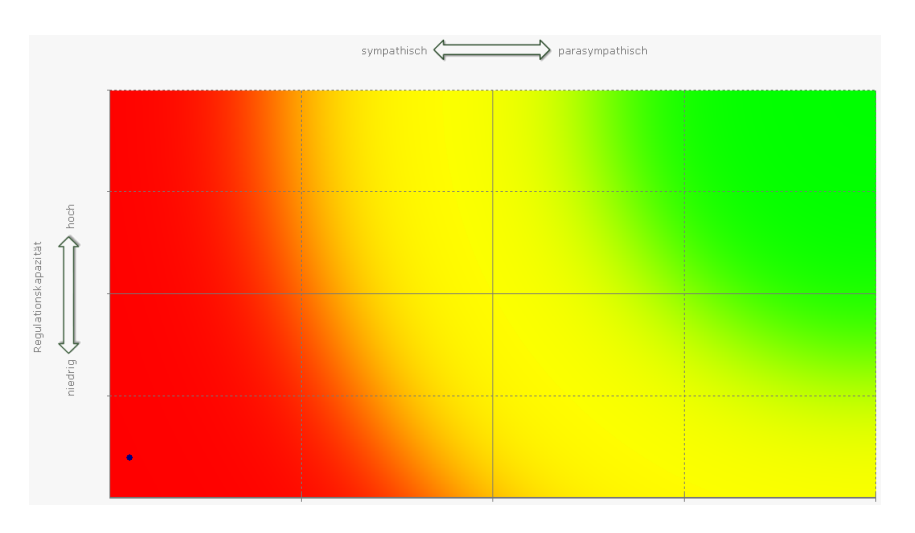

Beispiel einer ungenügenden autonomen Regulation mit starkem Überwiegen des Sympathikus

Auf Grundlage der Herzratenvariabilität lässt sich über den aktuellen Zustand des autonomen Nervensystems nur eine qualitative Aussage auf einer Ordinalskala im Sinne von "eher parasympathisch als sympathisch" oder "überwiegend parasympathisch" zu. Eine Bewertung im Sinne von "doppelt soviel parasympathische wie sympathische Aktivität" ist nicht möglich. Aus diesem Grund enthält das Diagramm keine Skalierung an der X-Achse und Y-Achse.

Für die Bestimmung der Regulationskapazität wird der alterskorrigierte, erzielte Rang der "Total Power" zugrunde gelegt, in der sowohl die sympathische, als auch die parasympathische Regulationsleistung mit eingehen.

Die Bewertung der parasympathisch/sympathischen Balance wird anhand eines modifizierten HF/LF-Quotienten vorgenommen. Der HF/LF-Quotient ist das Verhältnis zwischen der Power im Hochfrequenzband (HF) der Spektralanalyse und der Power im Niederfrequenzband (LF) und stellt ein in internationalen Guidelines akzeptiertes Maß für die vegetative Balance dar. Spezifisch für den Parasympathikus ist allerdings nur der HF-Wert, weil nur der Parasympathikus aufgrund seiner Rezeptorphysiologie im Hochfrequenzbereich regeln kann. Der LF-Bereich beinhaltet sowohl sympathische, als auch parasympathische Aktivität, die überwiegend auf den Einfluss der Atmung zurückzuführen ist. Aus diesem Grund wird im HRV-Scanner aus dem LF-Bereich der parasympathische Einfluss der Atmung herausgerechnet und dem HF-Bereich zugeschrieben. Dadurch wird die Trennschärfe des Quotienten zwischen sympathischer und parasympathischer Aktivität deutlich erhöht.

## **10. Das Farb-FFT Diagramm und das 3D-FFT Diagramm**

Die Spektralanalyse ermöglicht die Bestimmung der Frequenzbestandteile in der Herzfrequenzkurve. Damit kann in gewissen Grenzen auf die Parasymapthikus- und Sympathikusaktivität zurückgeschlossen werden, da schnelle Änderungen der Herzfrequenz (> 0,15 Hz) nur durch die parasymapthische Regulation ausgelöst werden können (siehe Kapitel "Parameter der Herzfrequenzvariabilität, Parameter der Spektralanalyse"). Bei längeren Messungen kann deshalb die Spektralanalyse herangezogen werden, um Veränderung der vegetativen Balance zu registrieren.

Zwei Diagramme visualisieren die Veränderungen der Spektralanalyse während der Messung anschaulich, das Farb-FFT und das 3D-FFT-Diagramm. Im Farb-FFT-Diagramm ist die Aktivität in einem bestimmten Frequenzband zu einem bestimmten Zeitpunkt durch die Farbe kodiert, im 3D-FFT-Diagramm durch eine entsprechende Höhenlinie (siehe Beispiele).

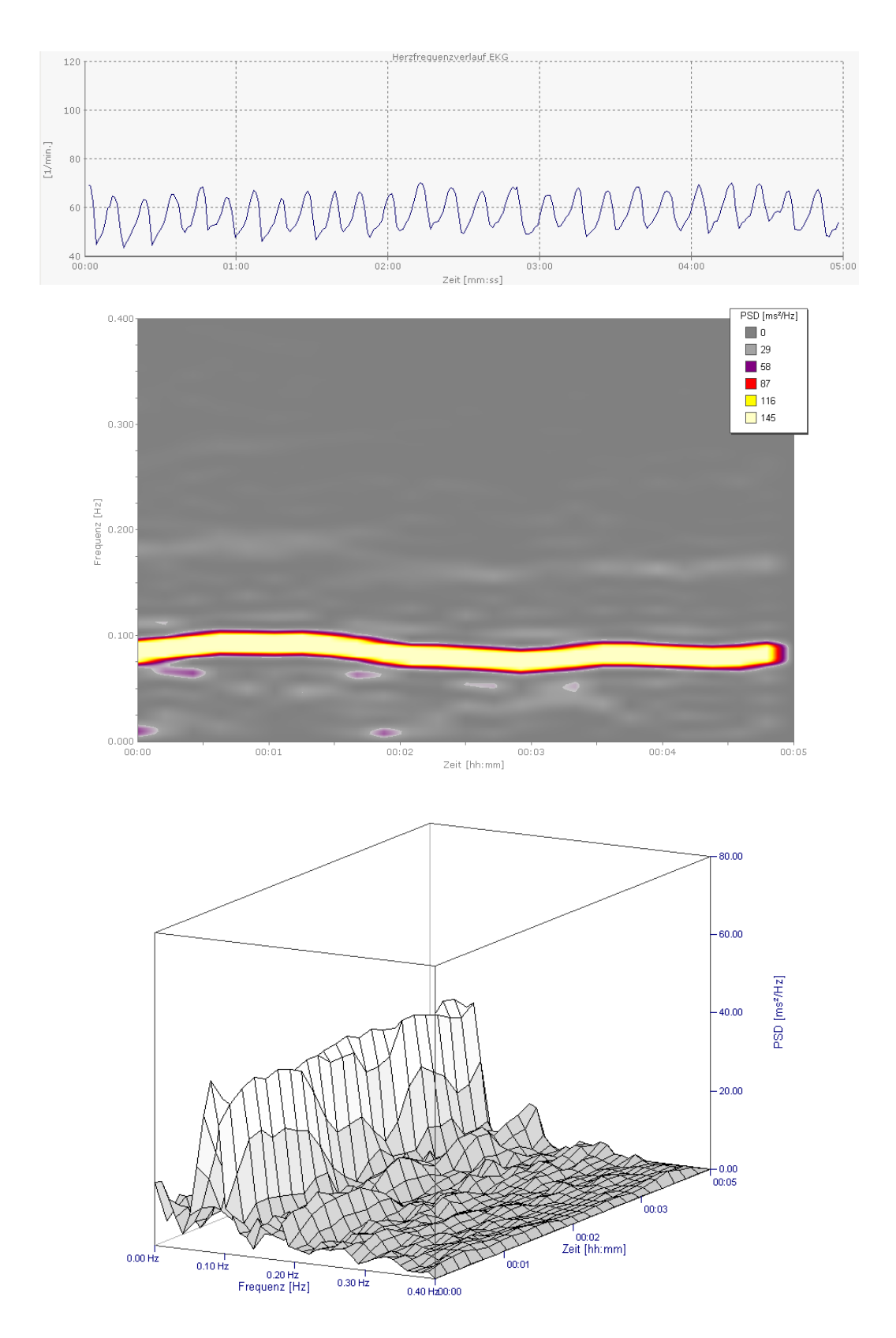

Beispiel einer Kurzzeit-HRV mit guter respiratorischer Sinusarrhythmie. Die Herzfrequenzkurve wird von der Atemfrequenz dominiert (5-6 Atemzüge pro Minute, ≈0,1 Hz in der Spektralanalyse).

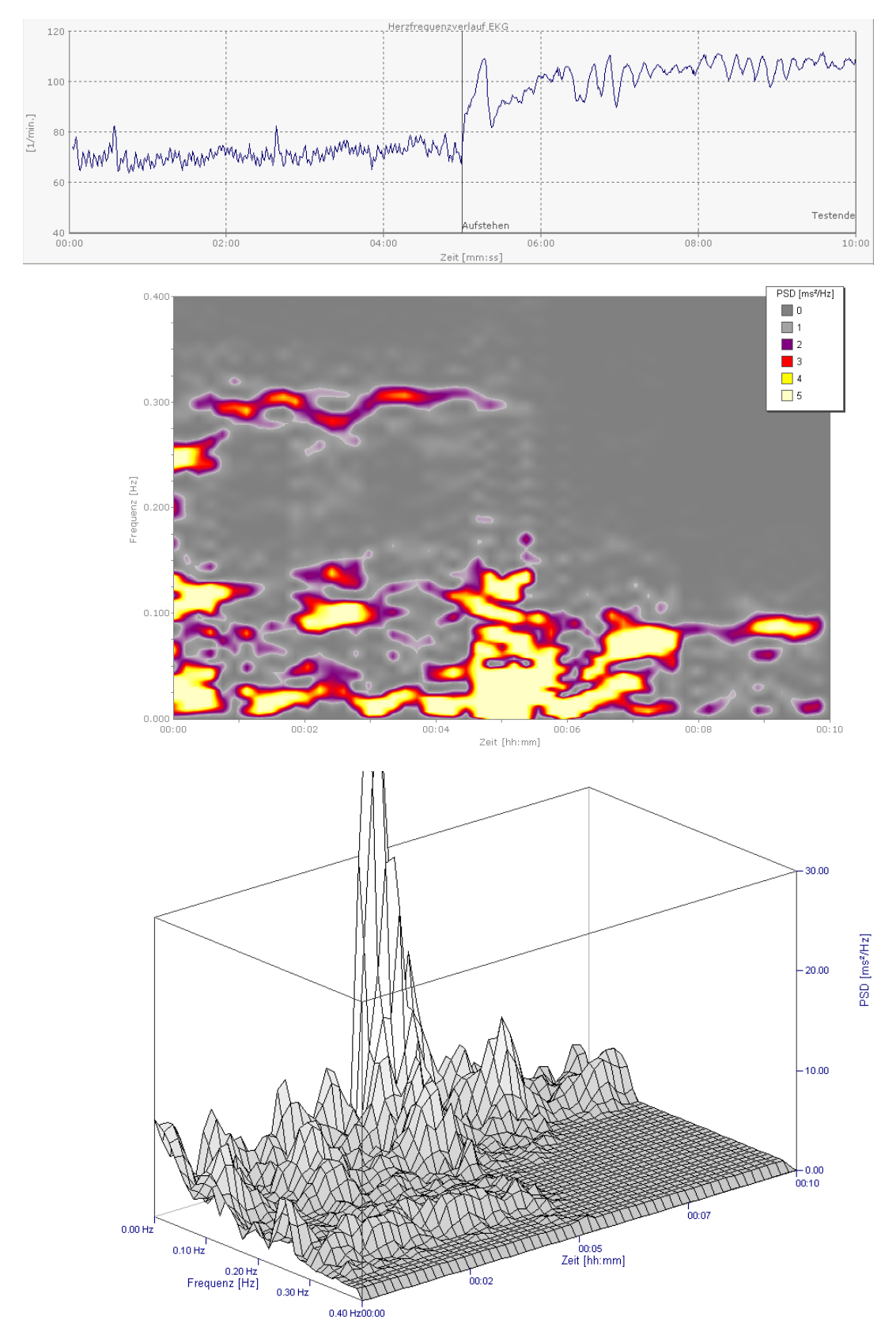

Beispiel einer Orthostasemessung. Gut zu erkennen, dass nach dem Aufstehen ( $t = 5$ min.) ausschließlich der Sympathikus dominiert und keine Parasymapthikusaktivität mehr auftritt (Keine Herzfrequenzänderungen > 0,15 Hz).

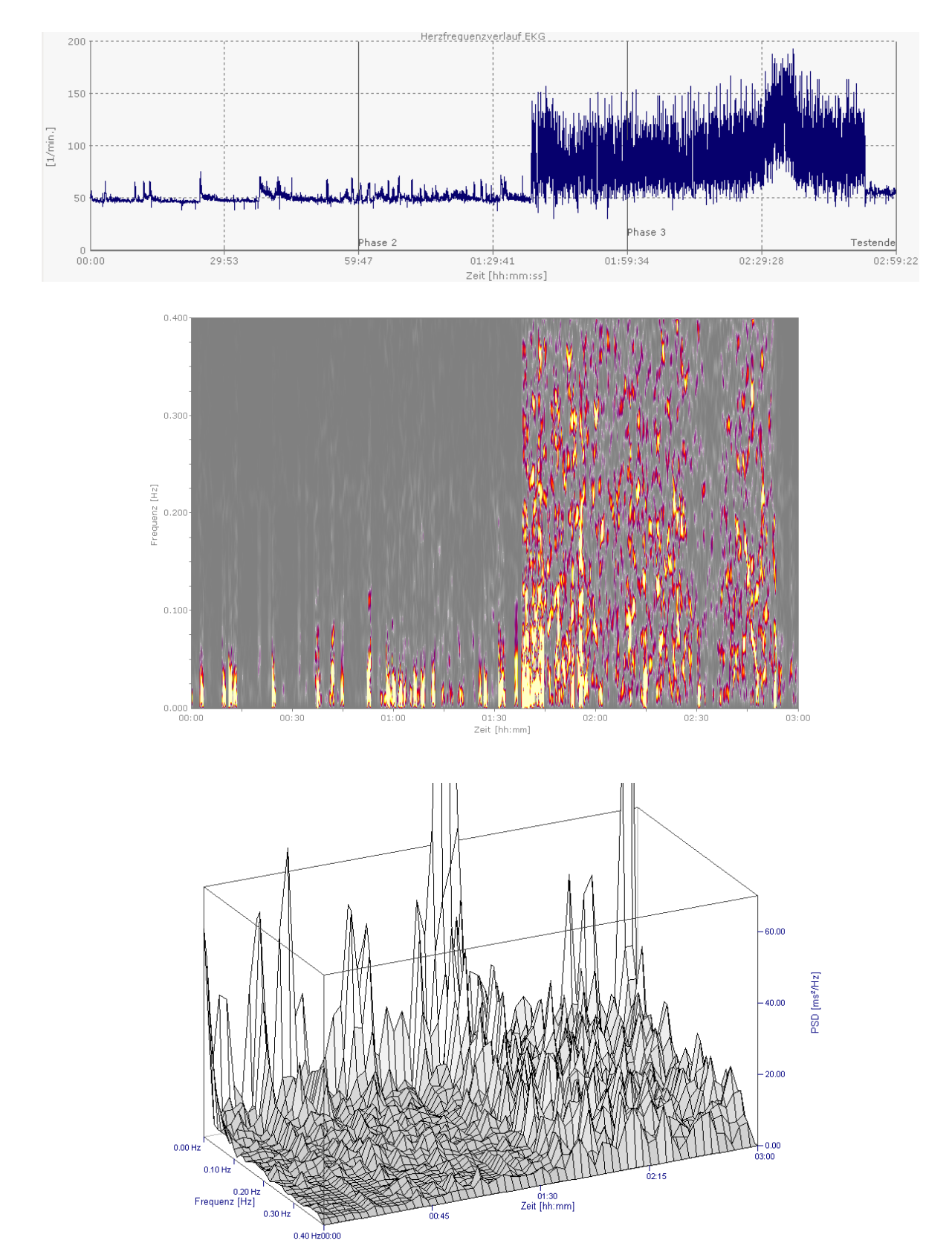

Beispiel eines plötzlich einsetzenden Vorhofflimmerns zum Zeitpunkt 01:40 mit Verlust des Sinusrhythmus und mehr oder weniger zufällig einsetzenden Herzschlägen. Die Frequenzanalyse zeigt ein "stark verrauschtes" Bild in der Flimmerphase.

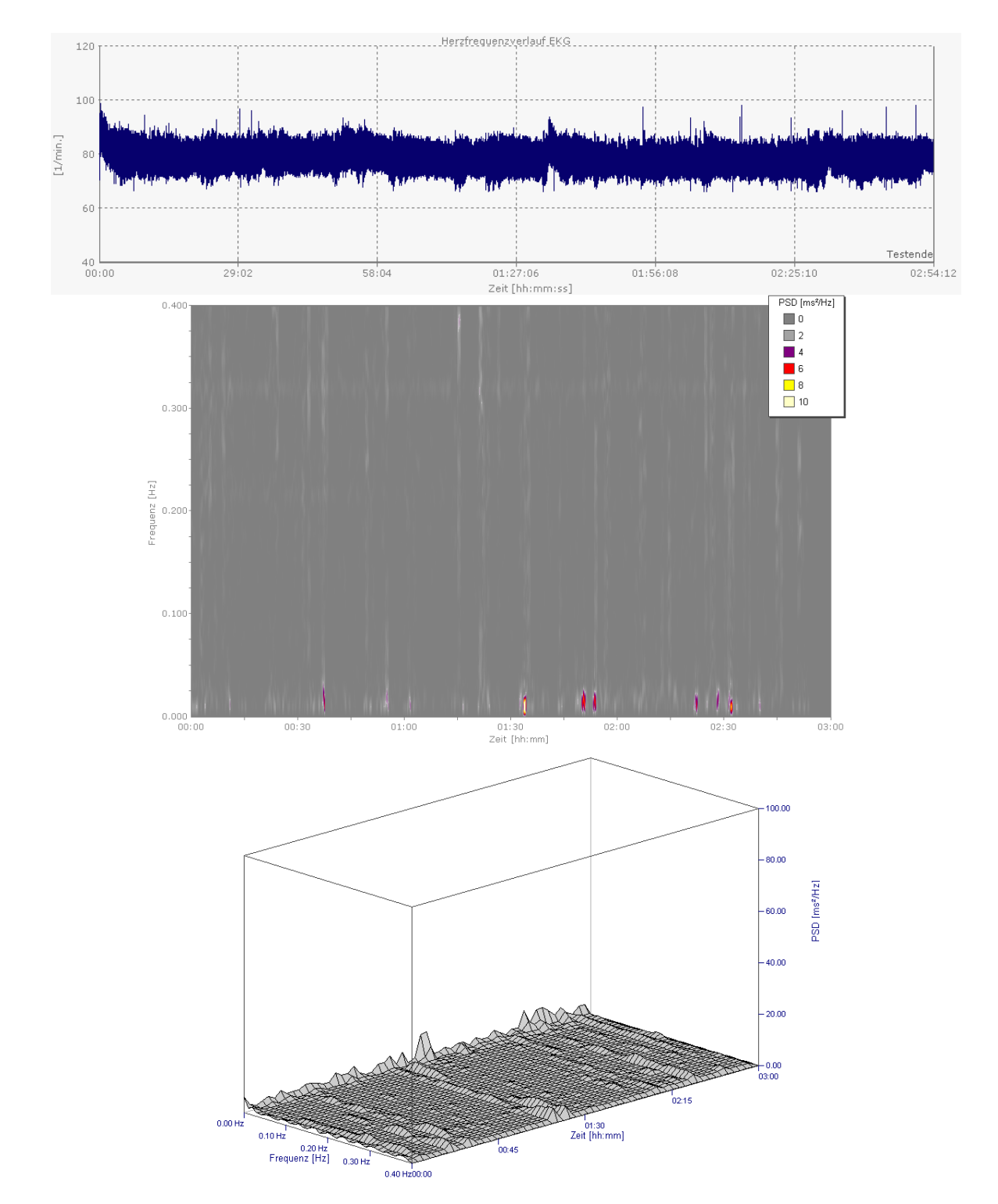

In der Spektralanalyse ist eine ausgeprägte Frequenzstarre (sehr geringe HRV) erkennbar, was auf eine stark eingeschränkte neurovegetative Regulation hindeutet. Das Herzfrequenzdiagramm lässt im Gegensatz dazu eine sehr hohe HRV vermuten, ebenso ein hoher RMSSD (>120 ms). Erklärung für diesen scheinbaren Widerspruch: Die Spektralanalyse zeigt keine Aktivität in einem Frequenzbereich bis 0.4 Hz, in dem sich die neurovegetative Regulation abbildet. Die im Herzfrequenzverlauf sichtbaren Änderungen der Herzfrequenz sind schnell (>0,7 Hz) und die Folge einer gestörten Erregungsbildung im Herzen. Plötzlicher Herztod wenige Stunden nach der EKG-Aufnahme.

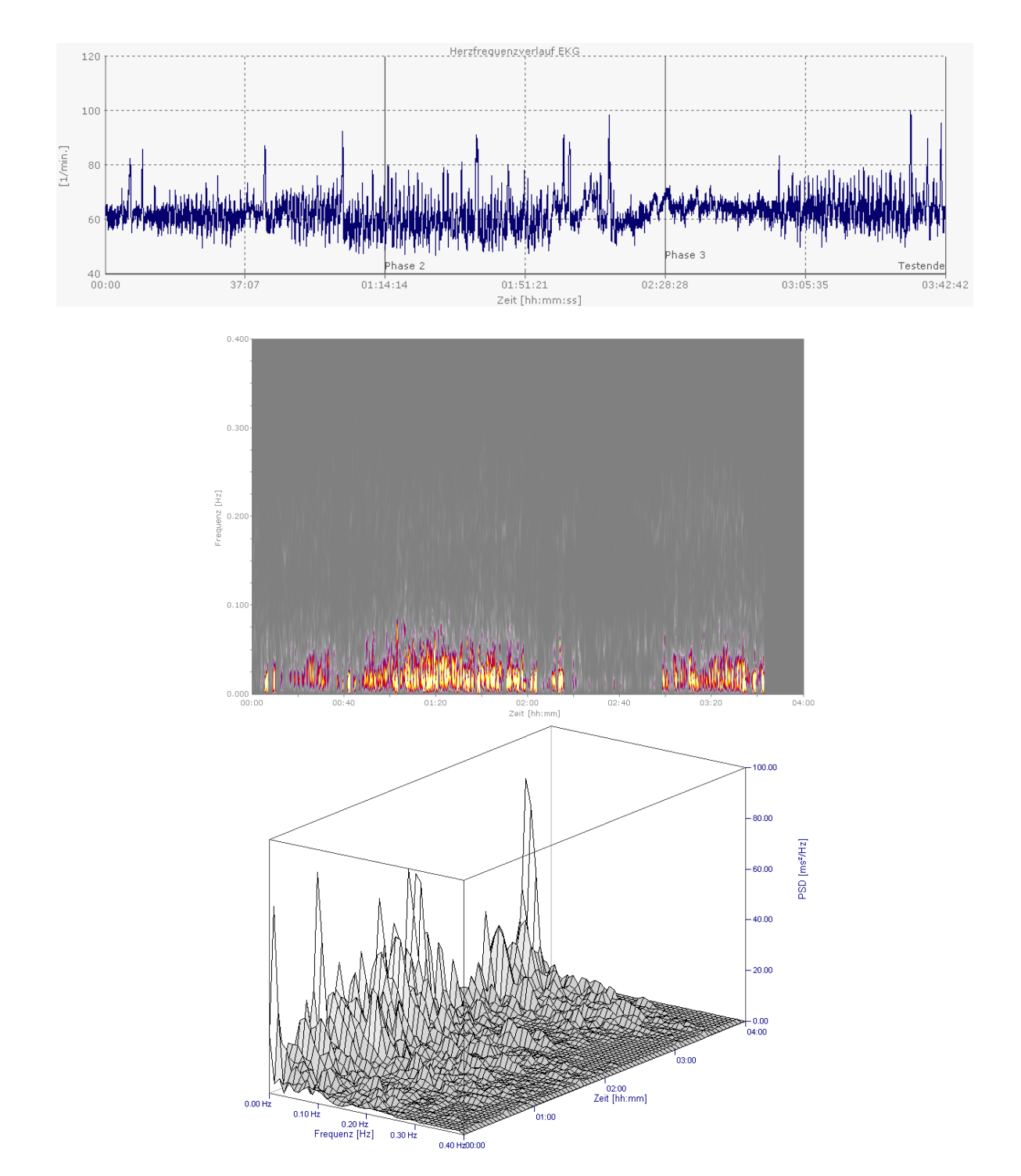

Bild einer phasenweise auftretenden Schlafapnoe. Kennzeichnend sind ausgeprägte Oszillationen der Herzfrequenz niedriger Frequenz (hier ca. 0,02 Hz). Durch fehlenden Muskeltonus in den oberen Atemwegen kollabieren die während der Einatmung, so dass keine ausreichende Luftzufuhr erfolgt. Die Herzfrequenz sinkt dabei ab. Wenn der fehlende Sauerstoff und die ansteigende CO<sub>2</sub>-Konzentration einen kritischen Wert erreicht, führt dies zu einer Sympathikusaktivierung und einem nachfolgenden Anstieg der Herzfrequenz, sowie zu einer zentralen Aktivierung. CAVE: Die rhythmisch wirkenden Schwingungen der Herzfrequenz während einer Apnoephase sind NICHT Ausdruck einer respiratorischen Sinusarrhythmie (>= 0.1 Hz, parasymapthische Regulationsleistung) und dürfen mit dieser nicht verwechselt werden.

# **11. Messen mit zusätzlicher Hardware**

**Messungen drahtlos mit der Suunto Hardware durchführen**

Mittels der Kombination aus Suunto ANT Belt oder Suunto Memory Belt und dem Suunto PC Pod, kann im HRV-Scanner drahtlos per Funk gemessen werden. Die Verwendung dieser Kombination ist für jeden Messungstyp möglich. Der Suunto PC Pod kann im HRV-Scanner direkt als Hardware angewählt werden. Wählen Sie hierzu vor dem Neustart einer Messung den entsprechenden Eintrag in der Auswahlbox für die Hardware aus.

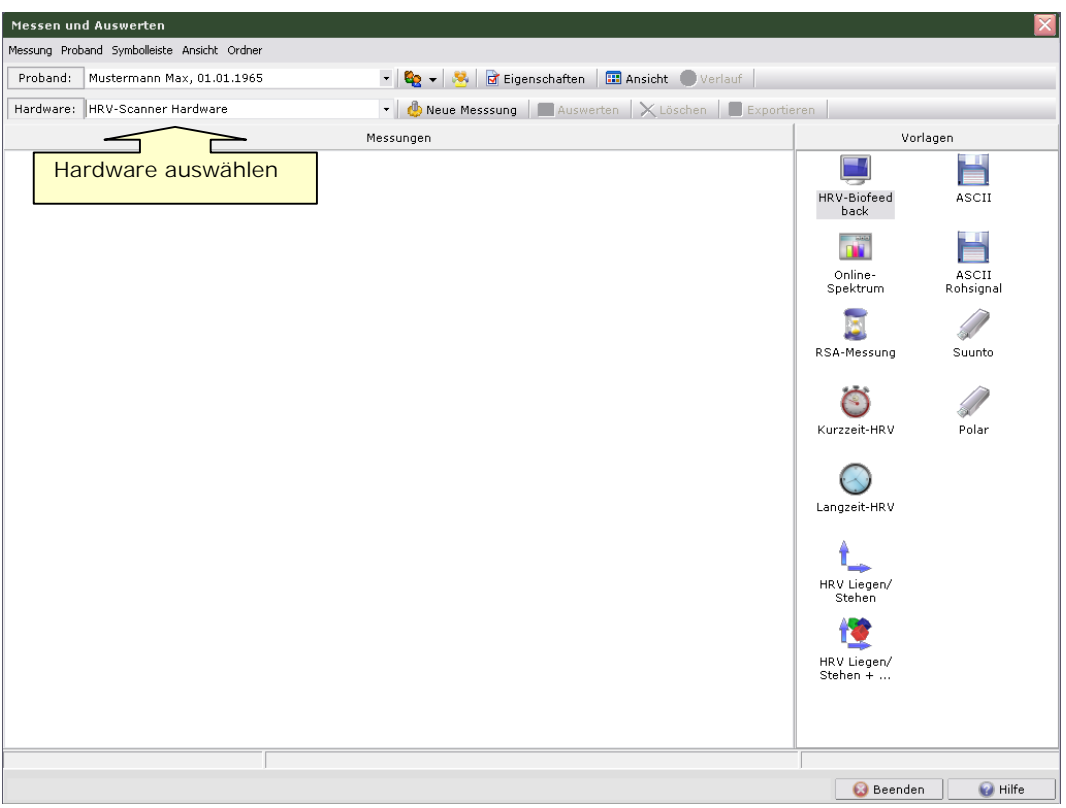

Achten Sie darauf, dass jeweils nur ein Suunto PC Pod mit dem PC verbunden ist. Falls mehrere Gurte getragen werden oder aktiv sind, kann der gewünschte Gurt über die Gurt-ID ausgewählt werden. Drücken Sie hierzu den Button "Belt wählen" im jeweiligen Messungsfenster und wählen Sie die ID des gewünschten Gurts aus der Auswahlbox aus.

Die in Echtzeit über Funk direkt vom Gurt (das Tragen einer Uhr ist nicht notwendig) übertragenen Daten können aus bis zu 10 Meter Distanz (mit dem Suunto Team Pod bis zu 100 Meter) empfangen werden. Bei Vorhandensein mehrere Gurte kann jeder Gurt einzeln angewählt werden (der Empfang der Herzfrequenz ist nur je von einem Gurt möglich). Im Messungsfenster wird aus den vom Gurt übertragenen RR-Abständen (Abstand zwischen zwei Herzschlägen in Millisekunden) die Herzfrequenzspur und ein virtuelles EKG erzeugt. Das virtuelle EKG Signal läuft nicht wie bei der HRV-Scanner Hardware gleichmäßig ein, sondern wird in Abhängigkeit vom den einlaufenden RR-Abständen erzeugt. Der weitere Ablauf der Messung entspricht dem, bei der Verwendung der HRV-Scanner Hardware. Die gleichzeitige Aufnahme einer Pulswelle vom Ohrclip ist nicht möglich. Damit entfällt die Möglichkeit die Pulswellenlatenzzeit zu berechnen.

## **Messungen aus dem Suunto Memory Belt importieren**

Der Suunto Memory Belt zeichnet die Herzschläge bis zu 24 Stunden in einem gurtinternen Speicher auf. Es muss keine zusätzliche Uhr, wie z.B. beim Polarsystem getragen werden. Nach erfolgreicher Aufzeichnung werden die Herzfrequenz-Daten über die USB Docking Station und der Suunto Training Manager Software auf den PC übertragen. Dazu muss der Gurt, welcher die aufgezeichneten Daten enthält in die Docking Station eingelegt werden. Die Daten werden dann in die Suunto Training Manager Software eingelesen und können von dort als CSV-Datei exportiert werden.

Der Import in den HRV-Scanner erfolgt über die Suunto-Import Funktion im Fenster "Messen und Auswerten". Ziehen Sie das Suunto Symbol in das Messungsfenster und starten damit den Import. Wählen Sie die gewünschte CSV-Datei aus und importieren Sie die Daten in den HRV-Scanner.

Im Suunto Memory Belt liegen die Daten ebenfalls als RR-Abstände vor. Aus diesen wird beim Import ein virtuelles EKG erzeugt. Die weitere Auswertung der Messung erfolgt wie gewohnt.

## **Messungen aus Polaruhren importieren**

Einige Polaruhren speichern die Herzfrequenz im beat-to-beat-Modus: Polar S810/S810i/ RS800/ RS800CX. Die Polarsysteme RS800/RS800CX zeichnen die Herzschläge bis zu 24 Stunden in einem uhrinternen Speicher auf, die älteren Modelle S810/S810i verfügen über eine geringere Speicherdauer von ca. 8 Stunden.

Die Daten werden über den Sender (Brustgurt) aufgenommen und im Empfänger (der Uhr) gespeichert. Die Daten aus der Polaruhr werden dann über eine Infrarot-Schnittstelle und mittels der Polar ProTrainer Software auf den PC übertragen. Die dort gespeicherten HRM-Dateien können in den HRV-Scanner importiert werden.

Der Import in den HRV-Scanner erfolgt über die Polar-Import Funktion im Fenster "Messen und Auswerten". Ziehen Sie das Polar-Symbol in das Messungsfenster und starten damit den Import.

Wählen Sie die gewünschte HRM-Datei aus und importieren Sie die Daten in den HRV-Scanner.

Aus den Polar-Daten wird beim Import ein virtuelles EKG erzeugt. Die weitere Auswertung der Messung erfolgt wie gewohnt.